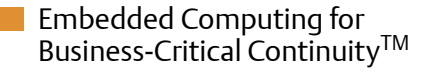

# COMX-P2020 COM Express Module

Installation and Use P/N: 6806800K97C December 2010

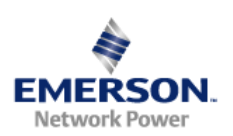

#### © 2010 Emerson

All rights reserved.

## **Trademarks**

Emerson, Business-Critical Continuity, Emerson Network Power and the Emerson Network Power logo are trademarks and service marks of Emerson Electric Co. © 2009 Emerson Electric Co. All other product or service names are the property of their respective owners.

Intel<sup>®</sup> is a trademark or registered trademark of Intel Corporation or its subsidiaries in the United States and other countries.

Java™ and all other Java-based marks are trademarks or registered trademarks of Sun Microsystems, Inc. in the U.S. and other countries.

Microsoft®, Windows® and Windows Me® are registered trademarks of Microsoft Corporation; and Windows XP™ is a trademark of Microsoft Corporation.

UNIX $^{\circledR}$  is a registered trademark of The Open Group in the United States and other countries.

Freescale® is a registered trademark of Freescale Semiconductor, Inc. in the United States and other countries.

## **Notice**

While reasonable efforts have been made to assure the accuracy of this document, Emerson assumes no liability resulting from any omissions in this document, or from the use of the information obtained therein. Emerson reserves the right to revise this document and to make changes from time to time in the content hereof without obligation of Emerson to notify any person of such revision or changes.

Electronic versions of this material may be read online, downloaded for personal use, or referenced in another document as a URL to a Emerson website. The text itself may not be published commercially in print or electronic form, edited, translated, or otherwise altered without the permission of Emerson,

It is possible that this publication may contain reference to or information about Emerson products (machines and programs), programming, or services that are not available in your country. Such references or information must not be construed to mean that Emerson intends to announce such Emerson products, programming, or services in your country.

## Limited and Restricted Rights Legend

If the documentation contained herein is supplied, directly or indirectly, to the U.S. Government, the following notice shall apply unless otherwise agreed to in writing by Emerson.

Use, duplication, or disclosure by the Government is subject to restrictions as set forth in subparagraph (b)(3) of the Rights in Technical Data clause at DFARS 252.227-7013 (Nov. 1995) and of the Rights in Noncommercial Computer Software and Documentation clause at DFARS 252.227-7014 (Jun. 1995).

## Contact Address

Emerson Network Power - Embedded Computing

2900 South Diablo Way, Suite 190

Tempe, AZ 85282

USA

# **Contents**

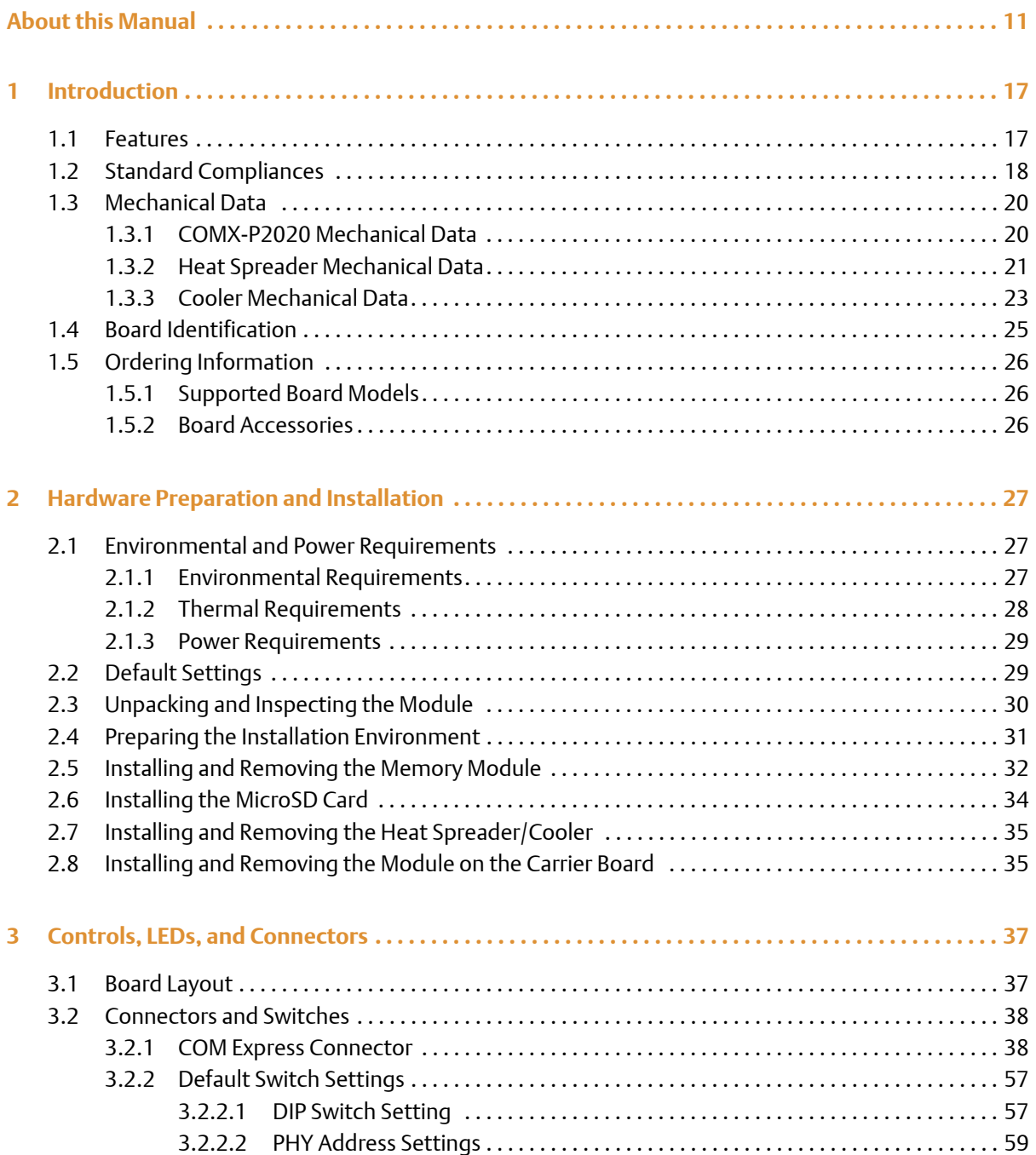

### **Contents**

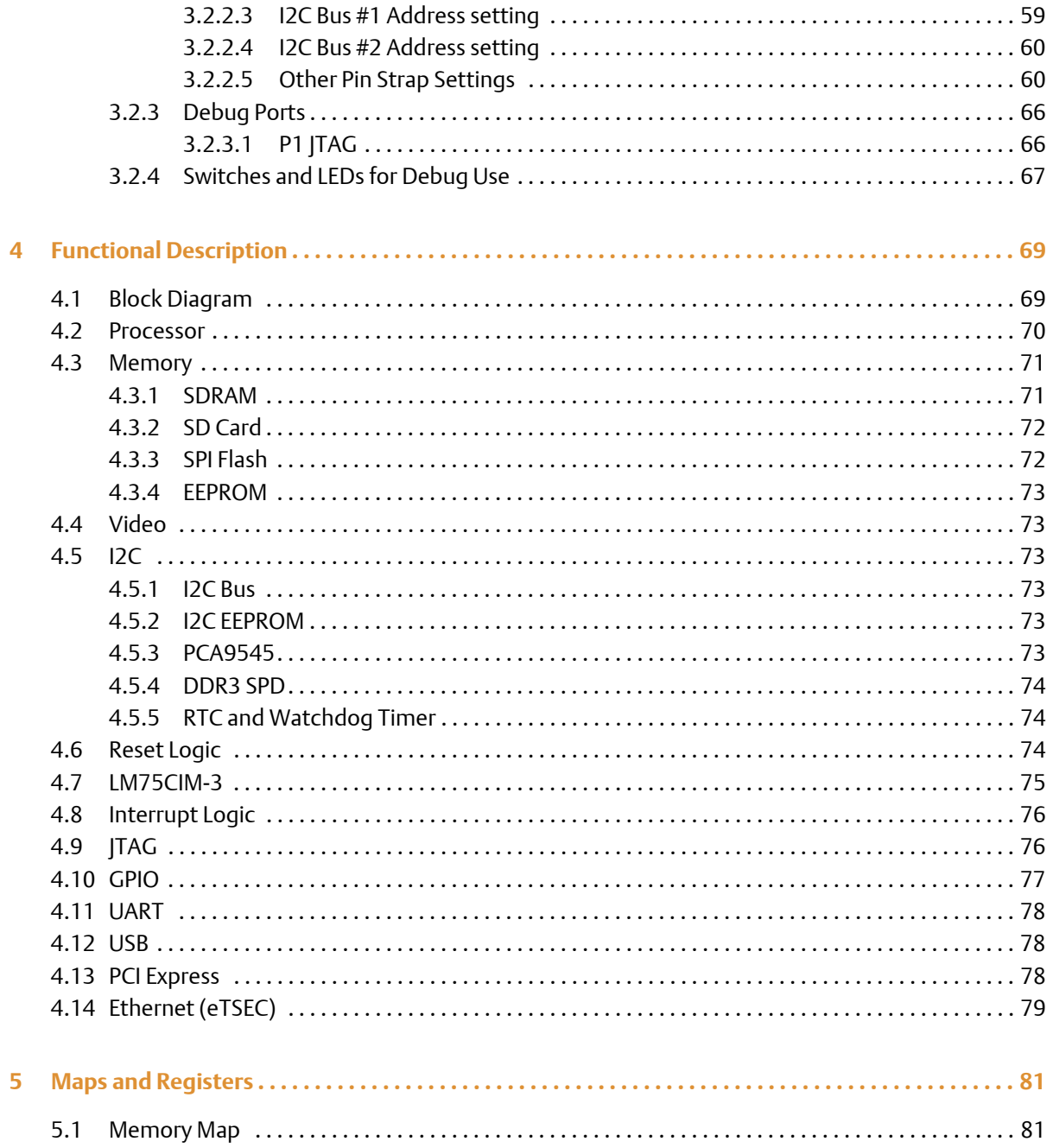

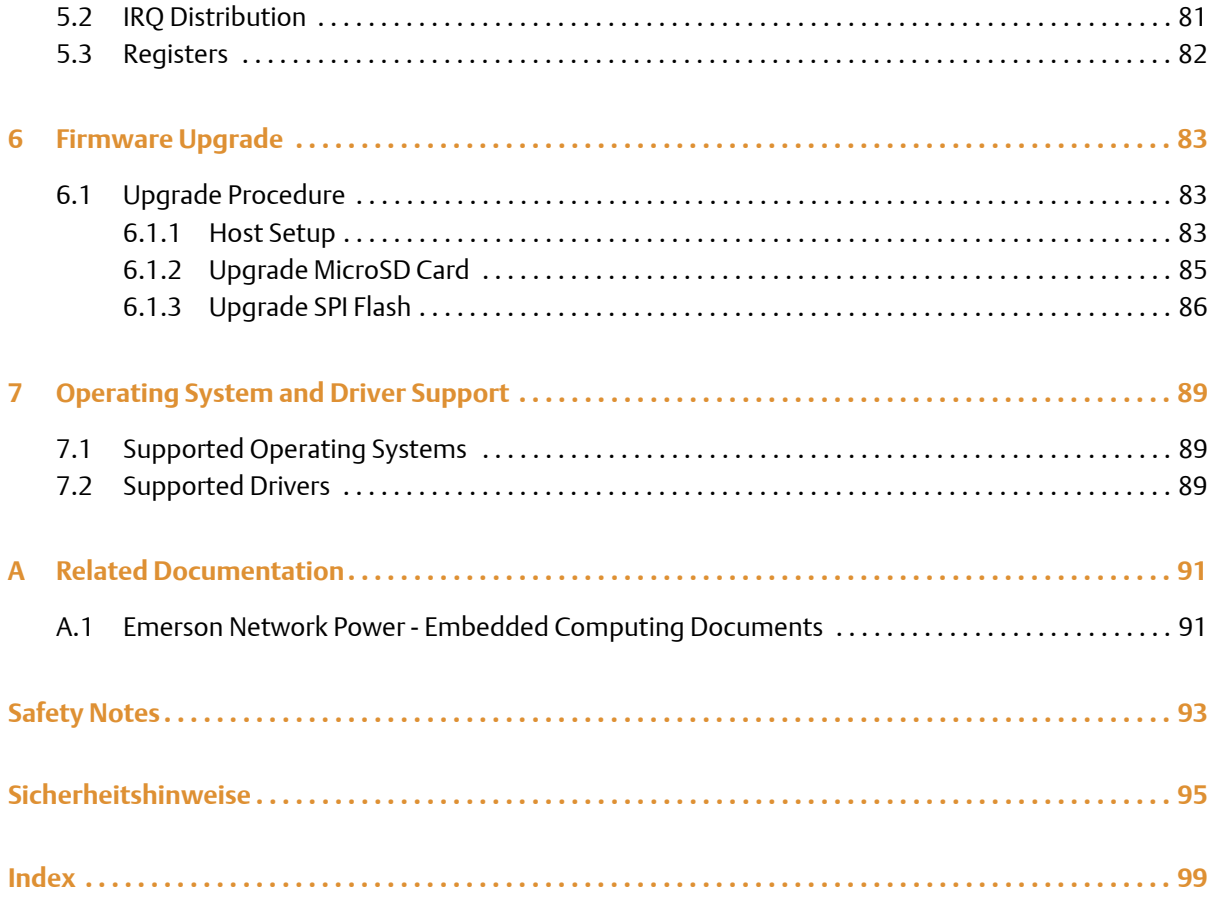

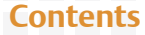

# **List of Tables**

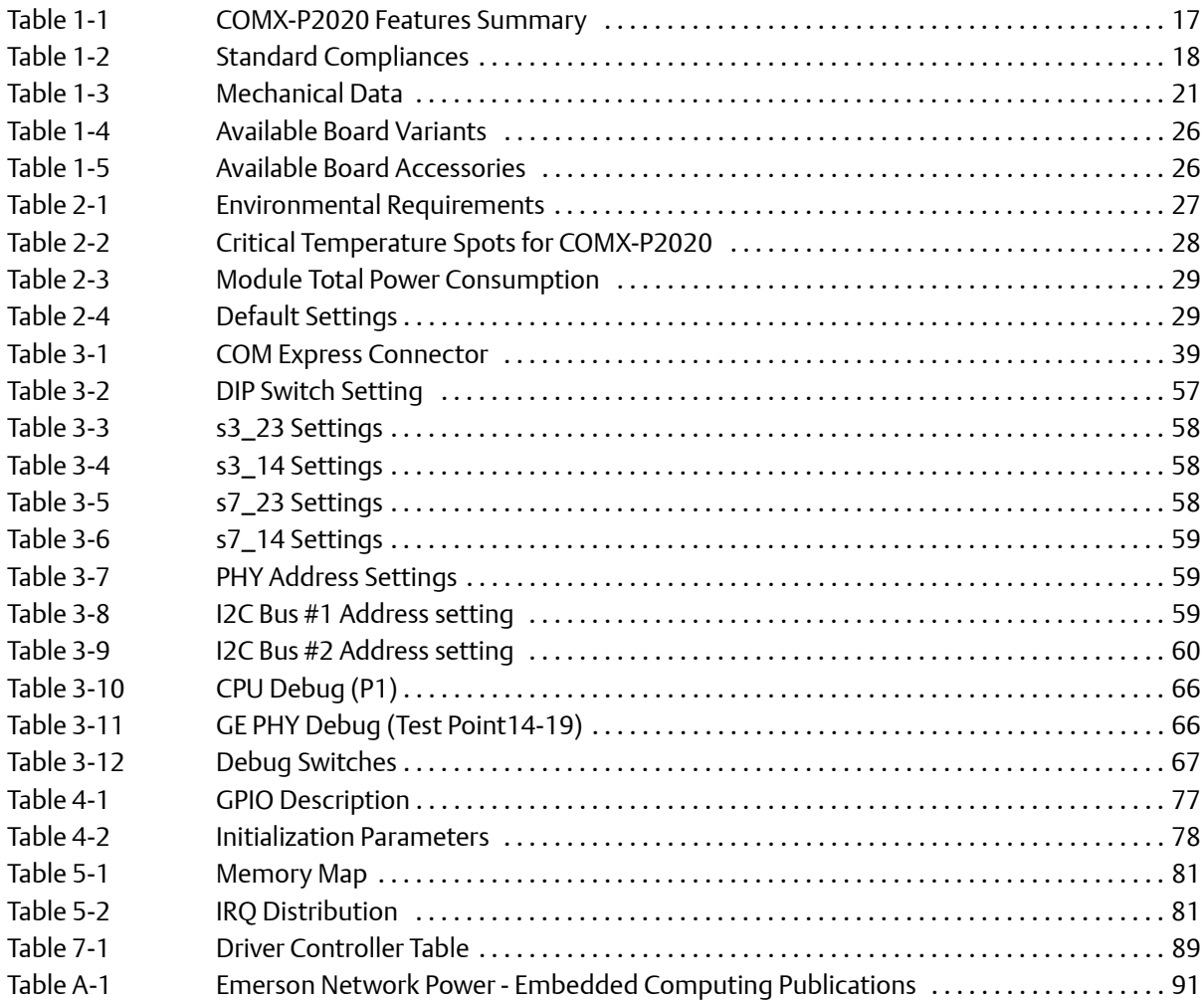

# **List of Tables**

# **List of Figures**

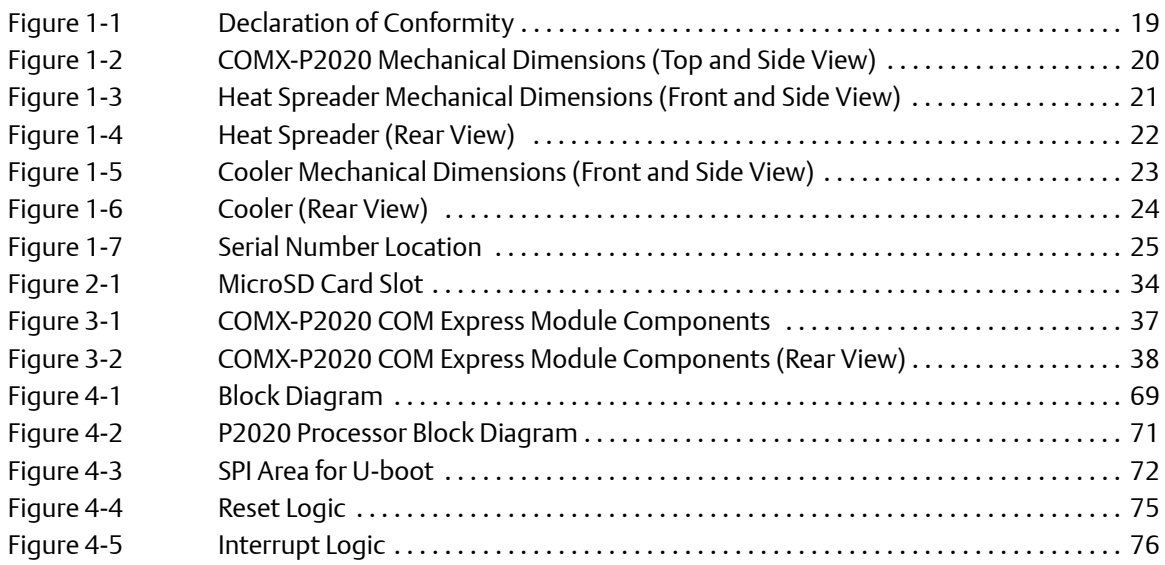

### **List of Figures**

# <span id="page-10-0"></span>**About this Manual**

# **Overview of Contents**

This manual is divided into the following chapters and appendices.

- *[Introduction](#page-16-3)* gives an overview of the features of the product, standard compliances, mechanical data, ordering information, and board identification.
- *[Hardware Preparation and Installation](#page-26-4)* outlines the installation requirements, hardware accessories, switch settings, and installation procedures.
- *[Controls, LEDs, and Connectors](#page-36-3)* describes external interfaces of the board. This includes connectors and LEDs.
- *Functional Description* includes a block diagram and functional description of major components of the product.
- *[Firmware Upgrade](#page-82-3)* describes the procedures in upgrading the firmware.
- *[Operating System and Driver Support](#page-88-4)* lists the drivers and operating systems supported by the product.
- *[Related Documentation](#page-90-3)* provides a listing of related product documentation, manufacturer's documents, and industry standard specifications.
- *[Safety Notes](#page-92-1)* summarizes the safety instructions in the manual.
- *[Sicherheitshinweise](#page-94-1)* is a German translation of the Safety Notes chapter.

# **Abbreviations**

This document uses the following abbreviations:

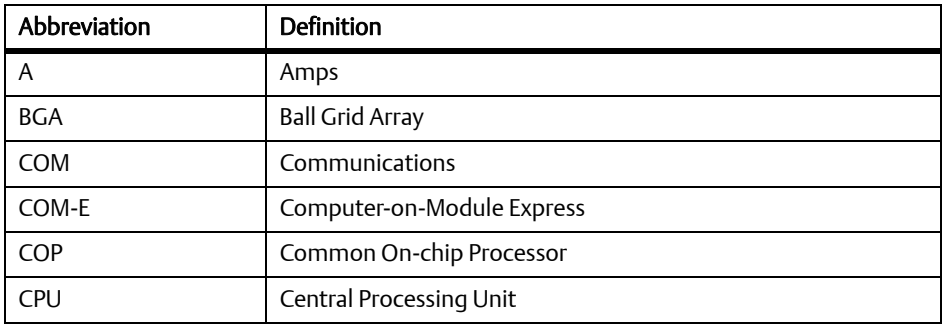

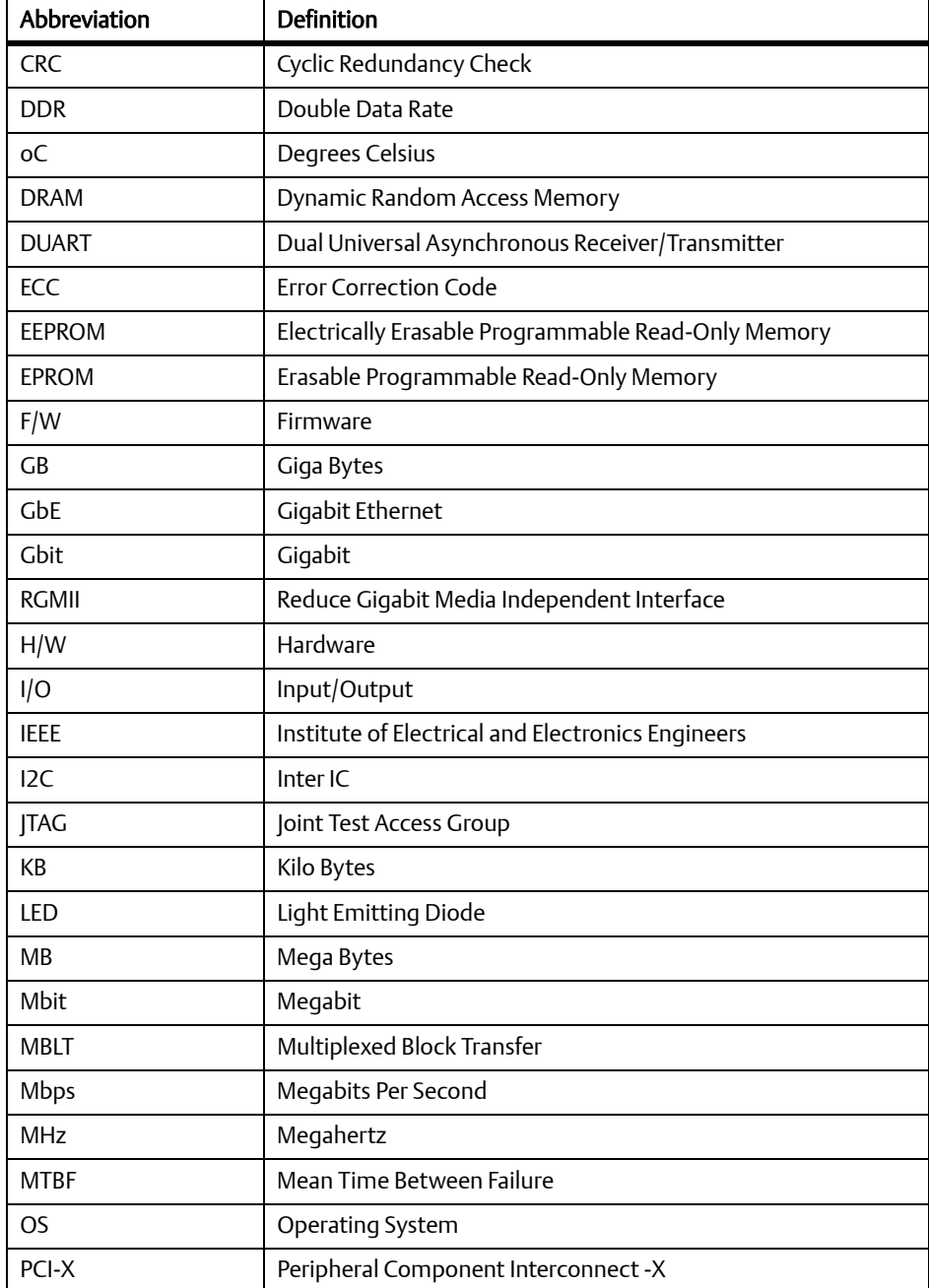

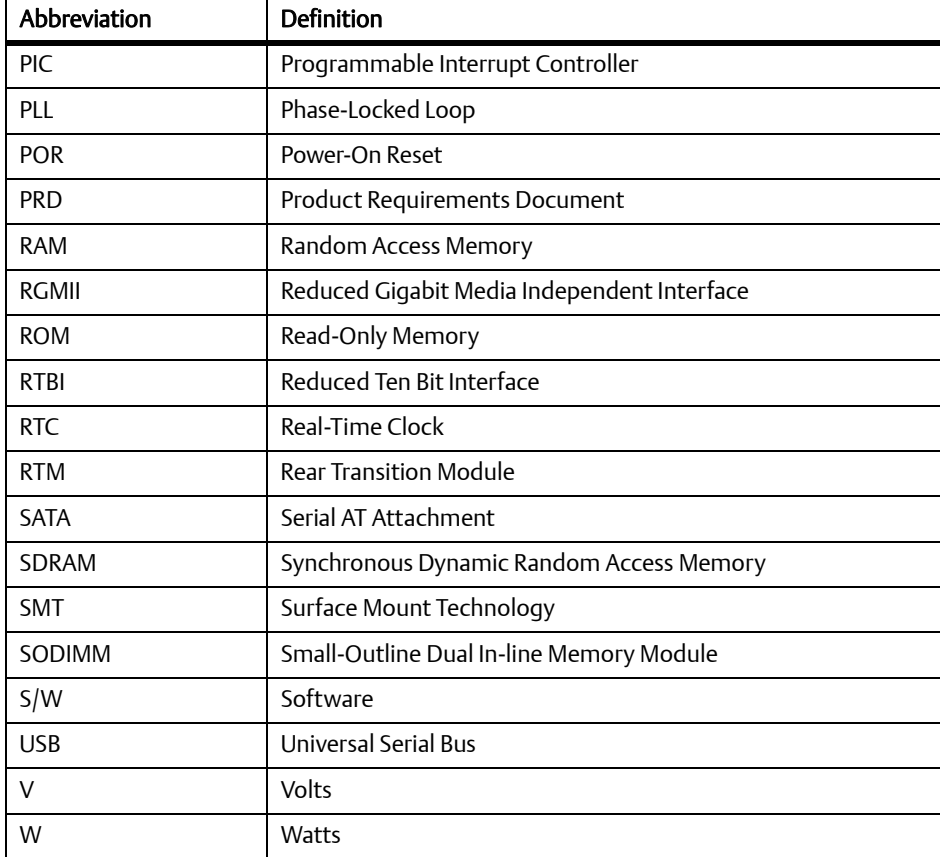

# **Conventions**

The following table describes the conventions used throughout this manual.

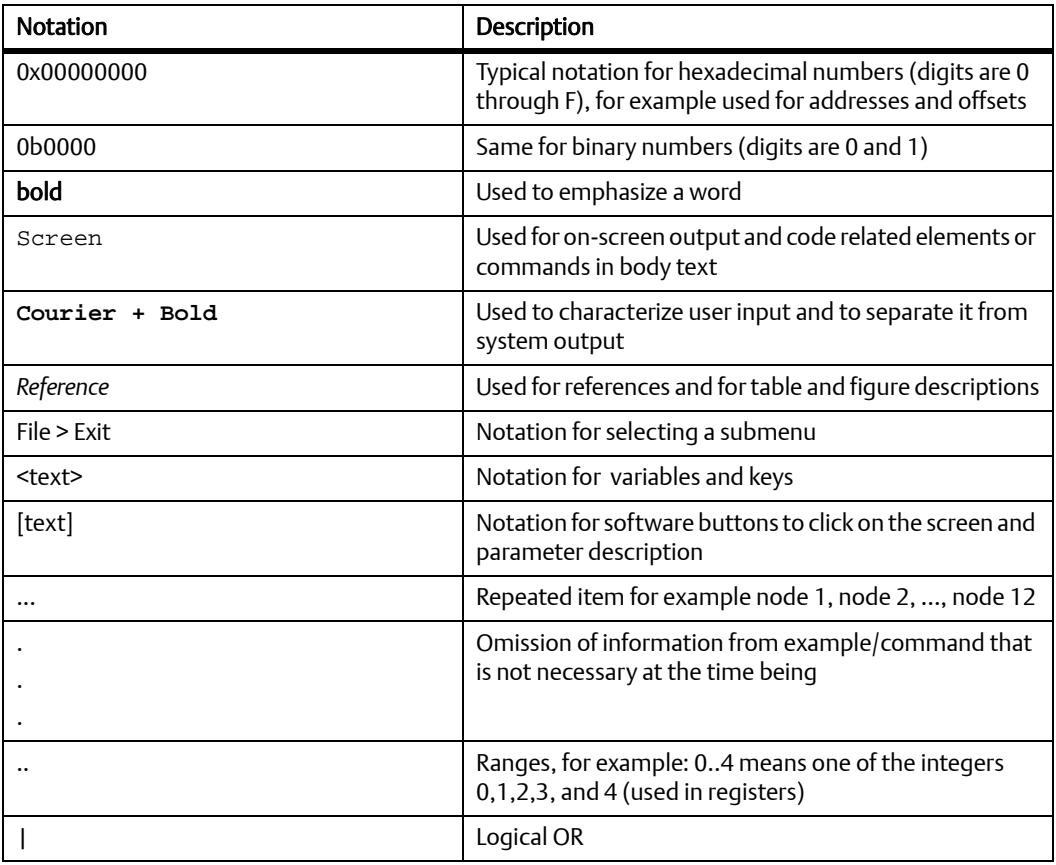

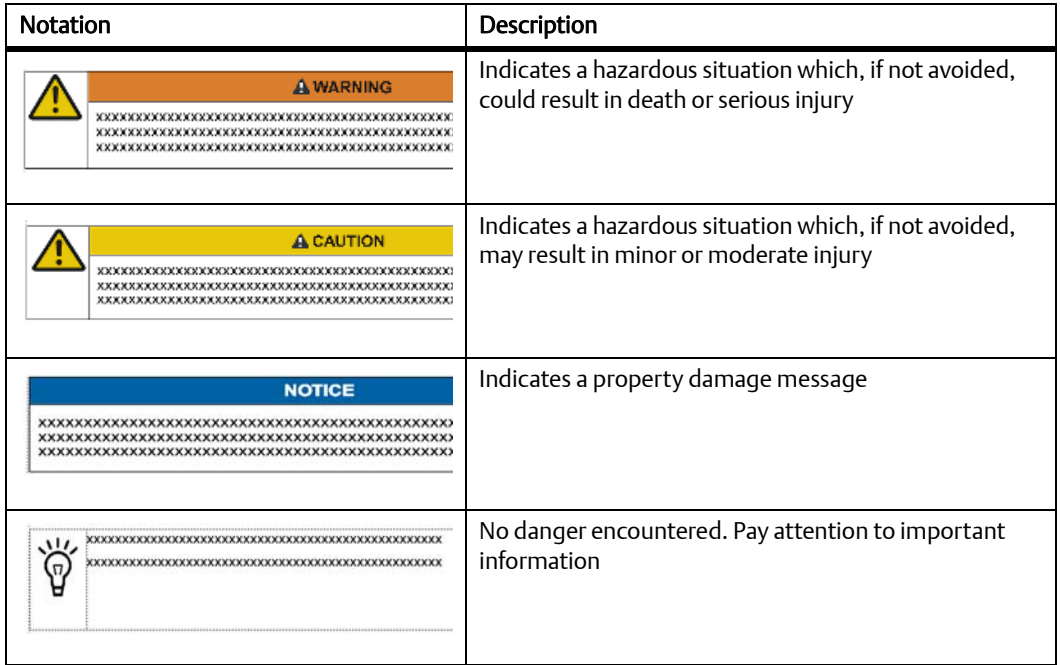

# **Summary of Changes**

The table below lists all the revisions implemented in this manual.

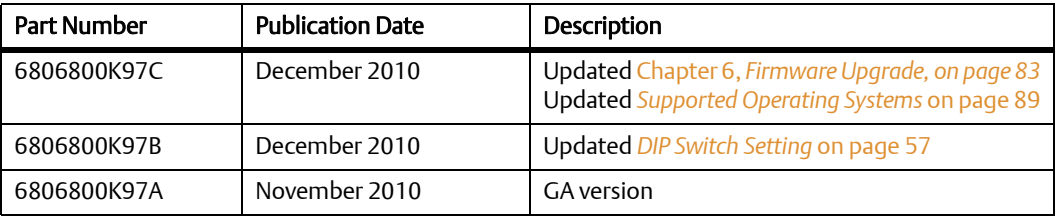

### **About this Manual**

# <span id="page-16-3"></span><span id="page-16-1"></span><span id="page-16-0"></span>**1.1 Features**

COMX-P2020 COM Express Module is a COM Express module based on the Freescale P2020 processor. COM Express is an industry-standard embedded computer module defined by PICMG.

The following table summarizes the features of COMX-P2020.

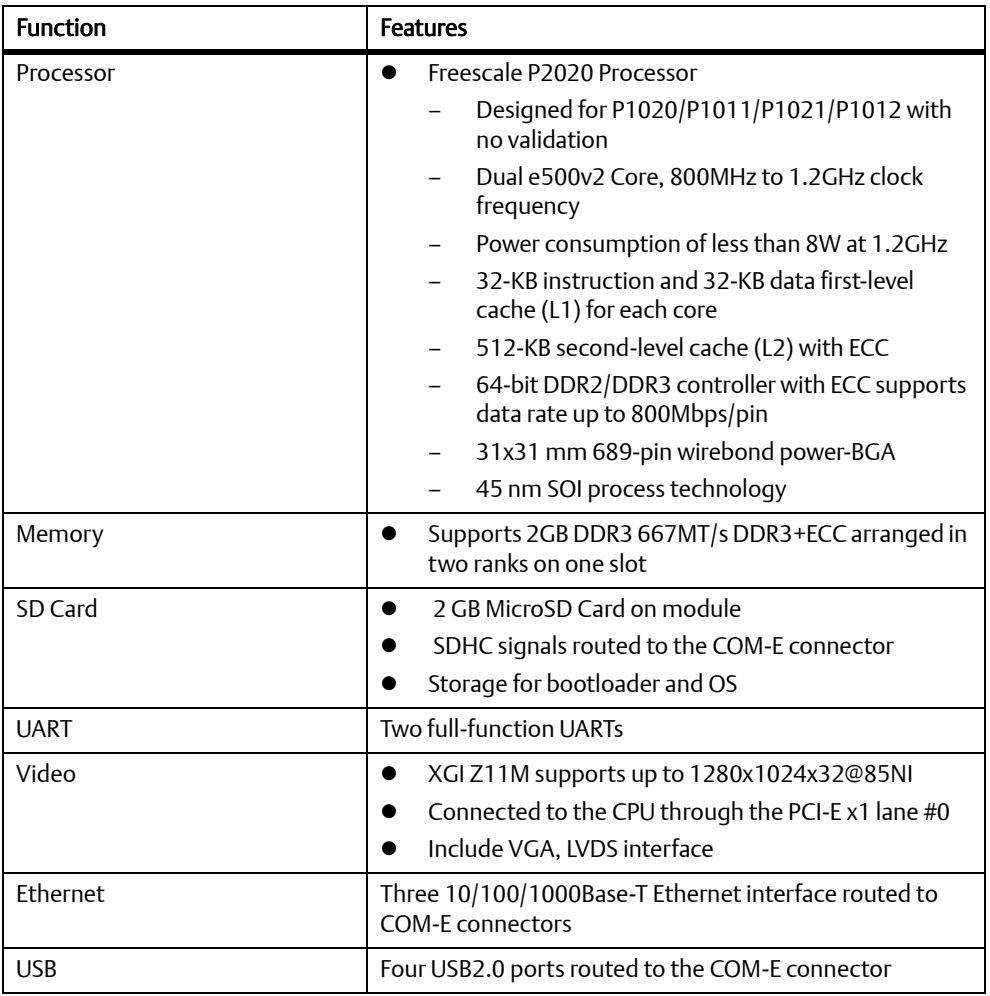

### <span id="page-16-2"></span>*Table 1-1 COMX-P2020 Features Summary*

### *Table 1-1 COMX-P2020 Features Summary (continued)*

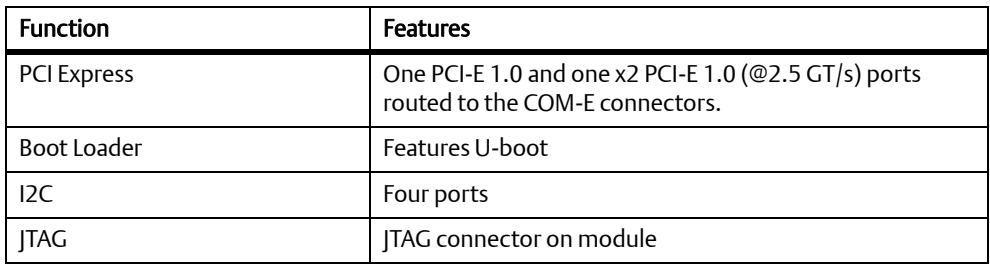

# <span id="page-17-0"></span>**1.2 Standard Compliances**

This product meets the following standards:

### <span id="page-17-1"></span>*Table 1-2 Standard Compliances*

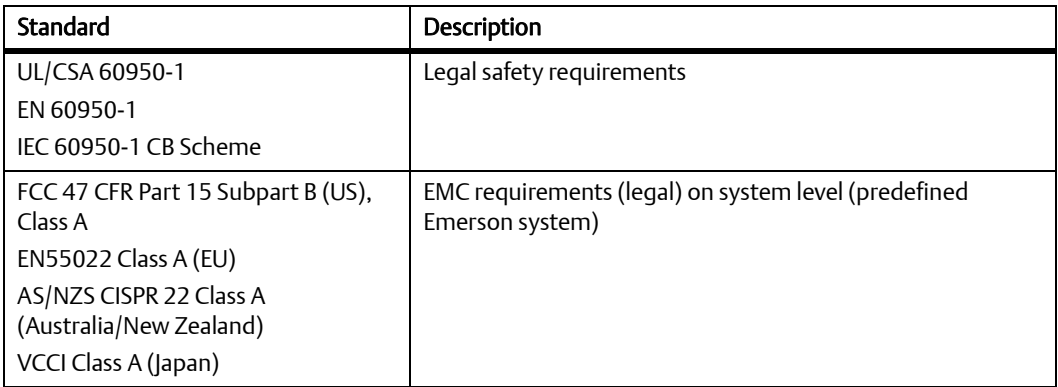

### <span id="page-18-0"></span>*Figure 1-1 Declaration of Conformity*

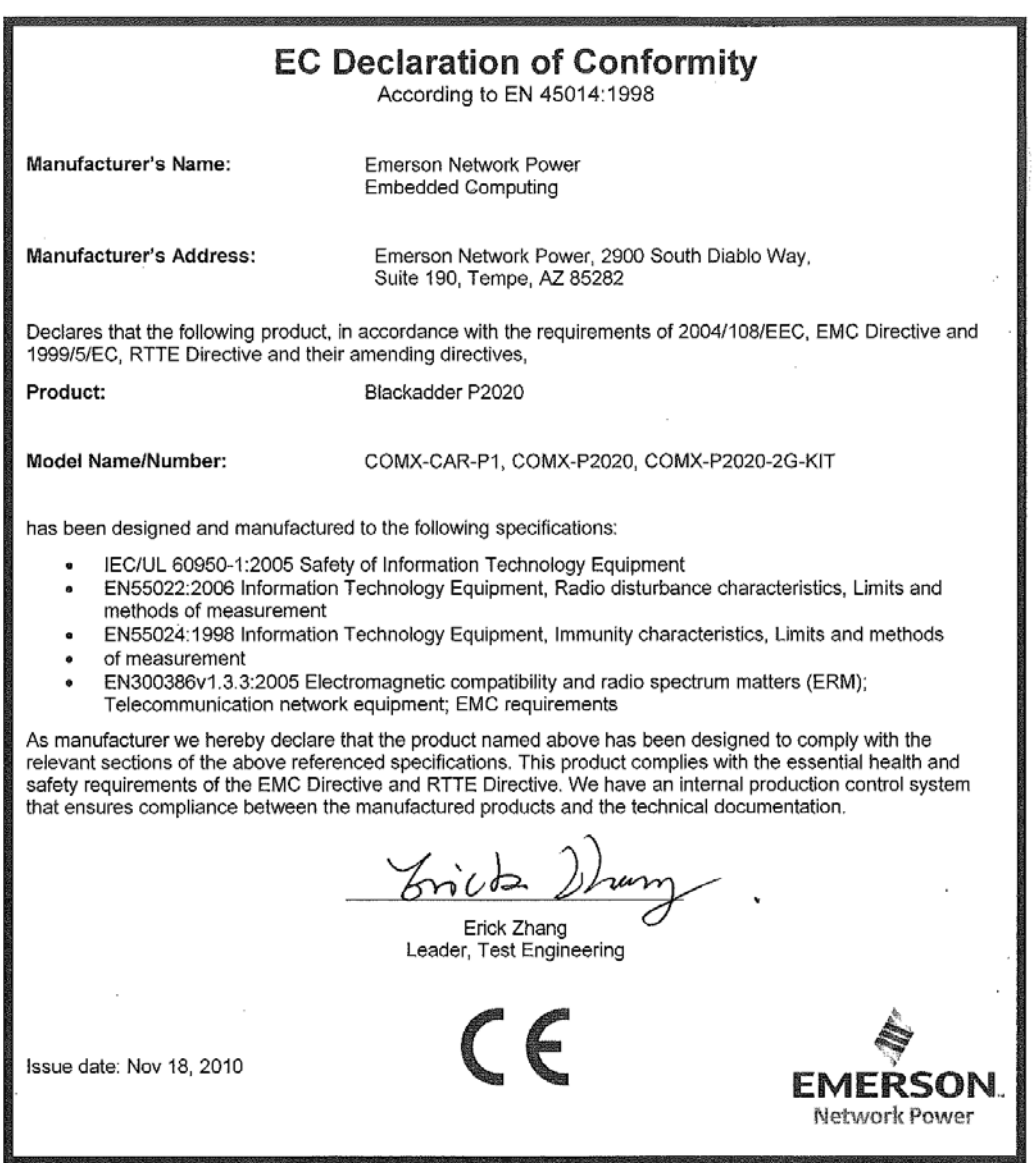

# <span id="page-19-0"></span>**1.3 Mechanical Data**

## <span id="page-19-1"></span>**1.3.1 COMX-P2020 Mechanical Data**

<span id="page-19-2"></span>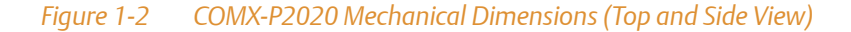

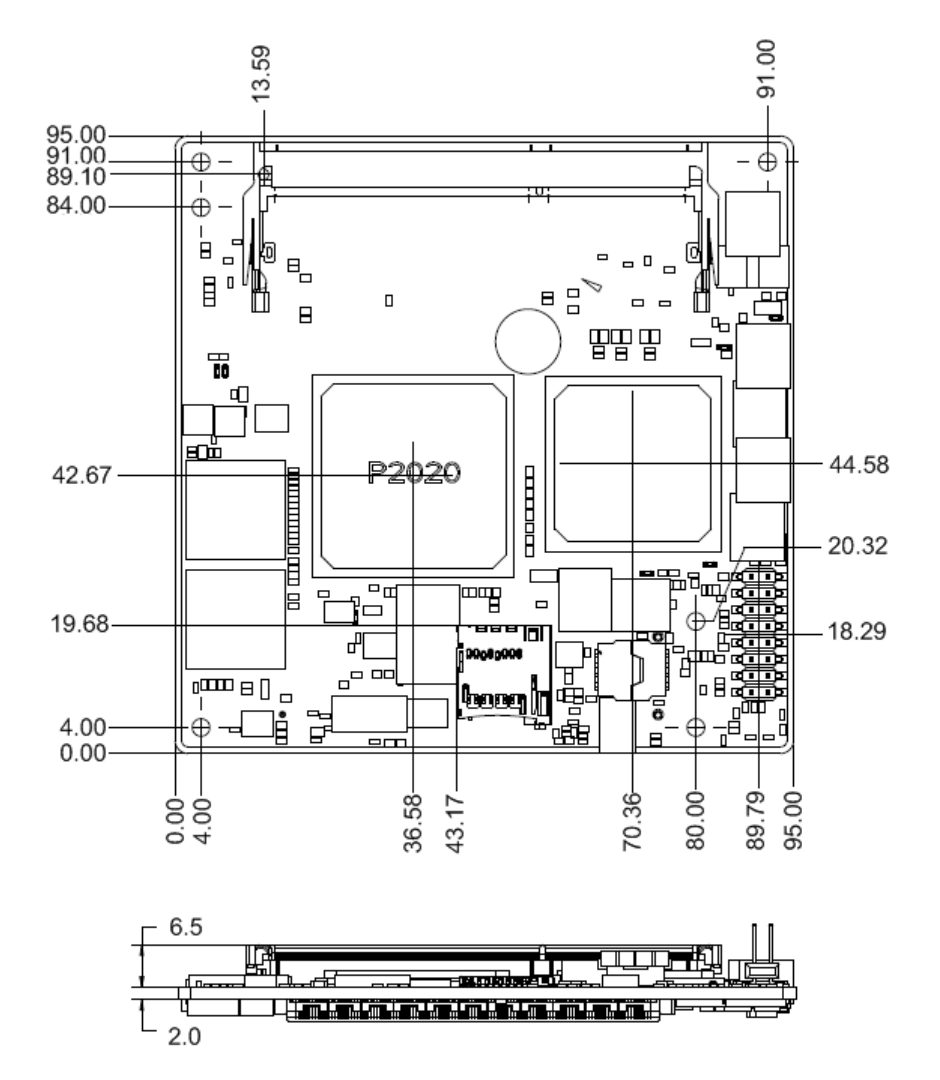

### <span id="page-20-1"></span>*Table 1-3 Mechanical Data*

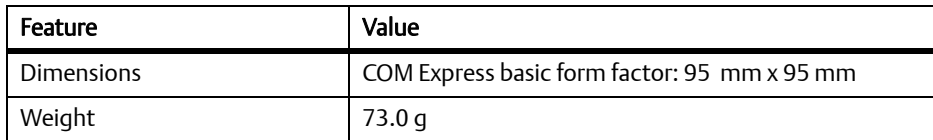

## <span id="page-20-0"></span>**1.3.2 Heat Spreader Mechanical Data**

<span id="page-20-2"></span>![](_page_20_Figure_4.jpeg)

![](_page_20_Figure_5.jpeg)

### **Introduction**

<span id="page-21-0"></span>*Figure 1-4 Heat Spreader (Rear View)* 

![](_page_21_Figure_2.jpeg)

## <span id="page-22-0"></span>**1.3.3 Cooler Mechanical Data**

![](_page_22_Figure_2.jpeg)

![](_page_22_Figure_3.jpeg)

<span id="page-22-1"></span>*Figure 1-5 Cooler Mechanical Dimensions (Front and Side View)*

### **Introduction**

<span id="page-23-0"></span>*Figure 1-6 Cooler (Rear View)* 

![](_page_23_Figure_2.jpeg)

# <span id="page-24-0"></span>**1.4 Board Identification**

This section shows the serial number and its location on the board.

<span id="page-24-1"></span>*Figure 1-7 Serial Number Location*

![](_page_24_Figure_4.jpeg)

# <span id="page-25-0"></span>**1.5 Ordering Information**

## <span id="page-25-1"></span>**1.5.1 Supported Board Models**

The following table lists the product variants that are available upon release of this publication.

#### <span id="page-25-3"></span>*Table 1-4 Available Board Variants*

![](_page_25_Picture_73.jpeg)

For availability of other variants, consult your local Emerson sales representative.

## <span id="page-25-2"></span>**1.5.2 Board Accessories**

The following table lists the board accessories that are available upon release of this publication.

### <span id="page-25-4"></span>*Table 1-5 Available Board Accessories*

![](_page_25_Picture_74.jpeg)

For availability of other board accessories, consult your local Emerson sales representative.

**Chapter 2**

# <span id="page-26-4"></span><span id="page-26-0"></span>**Hardware Preparation and Installation**

# <span id="page-26-1"></span>**2.1 Environmental and Power Requirements**

## <span id="page-26-2"></span>**2.1.1 Environmental Requirements**

The following table lists the environmental requirements that the board must meet when operated in your particular system configuration.

![](_page_26_Picture_5.jpeg)

Operating temperatures refer to the temperature of the air circulating around the board and not to the component temperature.

## **NOTICE**

Product Damage High humidity and condensation on surfaces cause short circuits. Do not operate the system outside the specified environmental limits. Make sure the product is completely dry and there is no moisture on any surface before applying power.

### <span id="page-26-3"></span>*Table 2-1 Environmental Requirements*

![](_page_26_Picture_85.jpeg)

## <span id="page-27-0"></span>**2.1.2 Thermal Requirements**

### <span id="page-27-1"></span>*Table 2-2 Critical Temperature Spots for COMX-P2020*

![](_page_27_Picture_92.jpeg)

Contact your Emerson sales representative for current information on the detailed thermal information including airflow and resistance of the module.

## **NOTICE**

System Overheating

Cooling Vents

Improper cooling can lead to system damage and can void the manufacturer's warranty. To ensure proper cooling and undisturbed airflow through the system do not obstruct the ventilation openings of the system. Make sure that the fresh air supply is not mixed with hot exhaust from other devices.

![](_page_27_Picture_9.jpeg)

## <span id="page-28-0"></span>**2.1.3 Power Requirements**

The default power input setting for COMX-P2020 is 12 V (11.4 - 12.6).

<span id="page-28-2"></span>*Table 2-3 Module Total Power Consumption*

![](_page_28_Picture_61.jpeg)

# <span id="page-28-1"></span>**2.2 Default Settings**

The following table shows the default settings of COMX-P2020 COM-E module:

<span id="page-28-3"></span>*Table 2-4 Default Settings*

![](_page_28_Picture_62.jpeg)

# <span id="page-29-0"></span>**2.3 Unpacking and Inspecting the Module**

## **NOTICE**

Damage of Circuits

Electrostatic discharge and incorrect installation and removal of the product can damage circuits or shorten its life.

Before touching the product make sure that you are working in an ESD-safe environment or wear an ESD wrist strap or ESD shoes. Hold the product by its edges and do not touch any components or circuits.

### Shipment Inspection

- 1. Verify that you have received all items of your shipment:
	- Printed *Quick Start Guide* and *Safety Notes*
	- COMX-P2020 COM Express Module
- 2. Check for damage and report any damage or differences to customer service.
- 3. Remove the desiccant bag shipped together with the product.

## **NOTICE**

Environmental Damage

Improperly disposing of used products may harm the environment.

Always dispose of used products according to your country's legislation and manufacturer's instructions.

# <span id="page-30-0"></span>**2.4 Preparing the Installation Environment**

Before you install or replace components, pay attention to the following:

- Wear an ESD-preventive wrist strap to prevent the static electricity from damaging the device.
- Keep the area where the components reside clean and keep the components away from heat-generating devices, such as radiator.
- Ensure that your sleeves are tightened or rolled up above the elbow. For safety purposes, it is not recommended to wear jewelry, watch, glasses with metal frame, or clothes with metal buttons.
- Do not exert too much force, or insert or remove the components forcibly. Avoid damage to the components or plug-ins.

### Confirm the feasibility of the operation

There are available spare parts of the components to be installed or replaced in the equipment warehouse. When the available spare parts are lacking, contact Emerson Network Power for help in time. For details on how to get help from Emerson Network Power, visit http://www.emersonnetworkpower.com/embeddedcomputing. Make sure that the new components are in good condition, without defects such as oxidation, chemical corrosion, missing components, or transportation damage. By reading this document, you are familiar with how to install and replace the component and master the skills required by the operation.

### Check the environment

Make sure that the power supply, temperature, and humidity meet the operating requirements for the board and its components. For details, refer to the respective system documentation.

### • Prepare the parts and the tools

Prepare the components to be installed or replaced. When you hold or transport the components, use the special antistatic package. Prepare the cross screwdriver, screws, plastic supports, cooling gel, and ESD-preventive wrist strap.

- Confirm installation or changing position Confirm the position where COMX-P2020 COM Express Module will be installed.
- If a serious problem occurs and cannot be solved when you install or replace the component, contact Emerson Network Power for technical support.

# <span id="page-31-0"></span>**2.5 Installing and Removing the Memory Module**

There is one 204-pin SOUDIMM slot on the COMX-P2020 COM Express Module.

## **NOTICE**

Pin Damage

Forcing the module into the system may damage connector pins. If the module hangs during insertion, pull it out and insert it again.

### **Installing a Memory Module**

- 1. Wear the ESD-preventive wrist strap.
- 2. Lay the COM-E module where the SOUDIMM is to be installed on the antistatic desktop.
- 3. Take the SOUDIMM out of the antistatic package, holding it by the edges.
- 4. Line up the notch located on the row of the metal pins at the bottom of the module with the key in the SOUDIMM slot on the COM-E module.
- 5. Insert the SOUDIMM in a slantwise position or at a 45-degree angle to slide the memory module into place.

![](_page_31_Picture_12.jpeg)

6. Press down on the memory module against the COM-E module until you hear it snap into place. The module must be properly aligned before you press it down into its final position. You can remove the module from the socket and reinstall it if you cannot press it down into its final position.

![](_page_32_Picture_2.jpeg)

### **Removing a Memory Module**

- 1. Wear the ESD-preventive wrist strap.
- 2. Release the module from the slot by pushing the spring latches on either side of the module outward.
- 3. Lift the module from the COM-E Module.

## **NOTICE**

Damage of the Product and Additional Devices and Modules Incorrect installation or removal of additional devices or modules damages the product or the additional devices or modules. Before installing or removing additional devices or modules, read the respective documentation and use appropriate tools.

# <span id="page-33-0"></span>**2.6 Installing the MicroSD Card**

COMX-P2020 COM Express Module has an on-module MicroSD card slot with a 2 GB MicroSD card installed.

<span id="page-33-1"></span>![](_page_33_Figure_3.jpeg)

![](_page_33_Figure_4.jpeg)

### **Installing the MicroSD Card**

- 1. Insert the MicroSD card to the MicroSD socket.
- 2. Make sure that the metallic contact point of the MicroSD card and the MicroSD socket are lined up correctly.

# <span id="page-34-0"></span>**2.7 Installing and Removing the Heat Spreader/Cooler**

### **Installing the Heat Spreader/Cooler**

- 1. Check the thermal interface material pads on the heat spreader/cooler. Make sure the pads are aligned to their corresponding components on the COMX-P2020 COM Express module.
- 2. Align the standoffs of the heat spreader/cooler with the screw holes on the COMX-P2020 COM Express module.
- 3. Hold the heat spreader/cooler and COMX-P2020 COM Express module.
- 4. From the backside of COMX-P2020 COM Express module, use two screws to fasten the module to the heat spreader/cooler through two internal mounting holes.

### **Removing the Heat Spreader/Cooler**

- 1. Loosen and remove the two pieces of screws that attach the heat spreader/cooler to the COMX-P2020 COM Express module.
- 2. While holding the edges, pull the heat spreader/cooler from the COMX-P2020 COM Express module.

# <span id="page-34-1"></span>**2.8 Installing and Removing the Module on the Carrier Board**

The assembled COM Express module with the attached heat spreader/ cooler is attached to a carrier board.

### **Installing the COM Express Module on the Carrier Board**

- 1. Line up the board-to-board connector of the COMX-P2020 COM Express Module assembly with the board-to-board connector of the carrier board.
- 2. Make sure that the interconnectors are properly aligned and that the bottom surface of the COMX-P2020 COM Express Module have contact with the four standoffs on carrier board.
- 3. From the topside of the COMX-P2020 COM Express Module assembly, locate the screw holes on heat spreader/cooler.
- 4. Use the screws to fasten the COMX-P2020 COM Express Module assembly to the carrier board.

### **Removing the COM Express Module from the Carrier Board**

- 1. From the topside of the COMX-P2020 COM Express Module assembly, locate the four screws that connect the COMX-P2020 COM Express Module assembly to the carrier board.
- 2. Loosen and remove the screws.
- 3. While holding the edges, pull the COMX-P2020 COM Express Module from the carrier board.
# **3.1 Board Layout**

#### *Figure 3-1 COMX-P2020 COM Express Module Components*

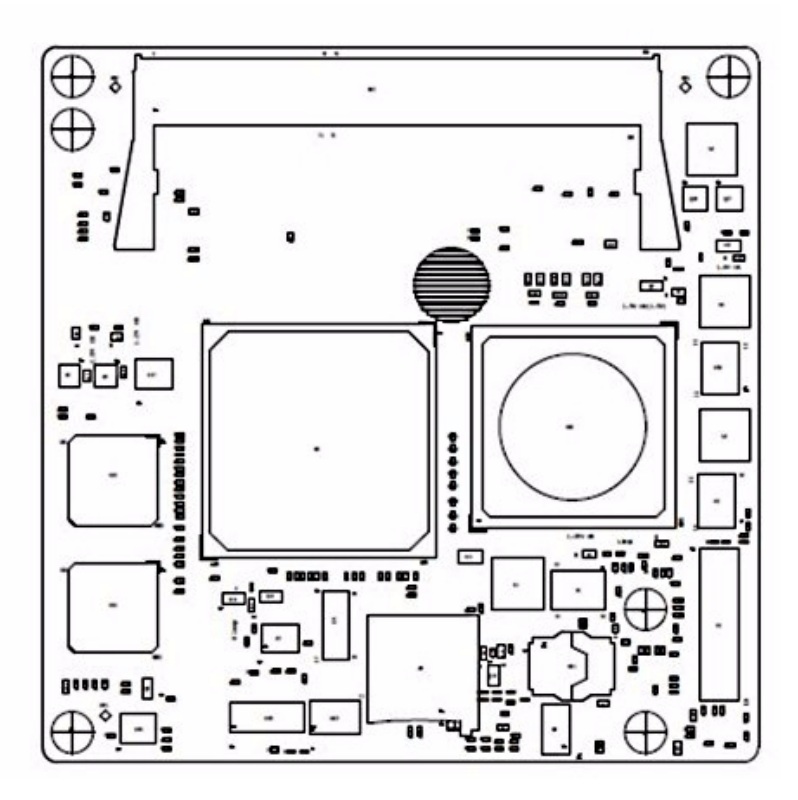

#### *Figure 3-2 COMX-P2020 COM Express Module Components (Rear View)*

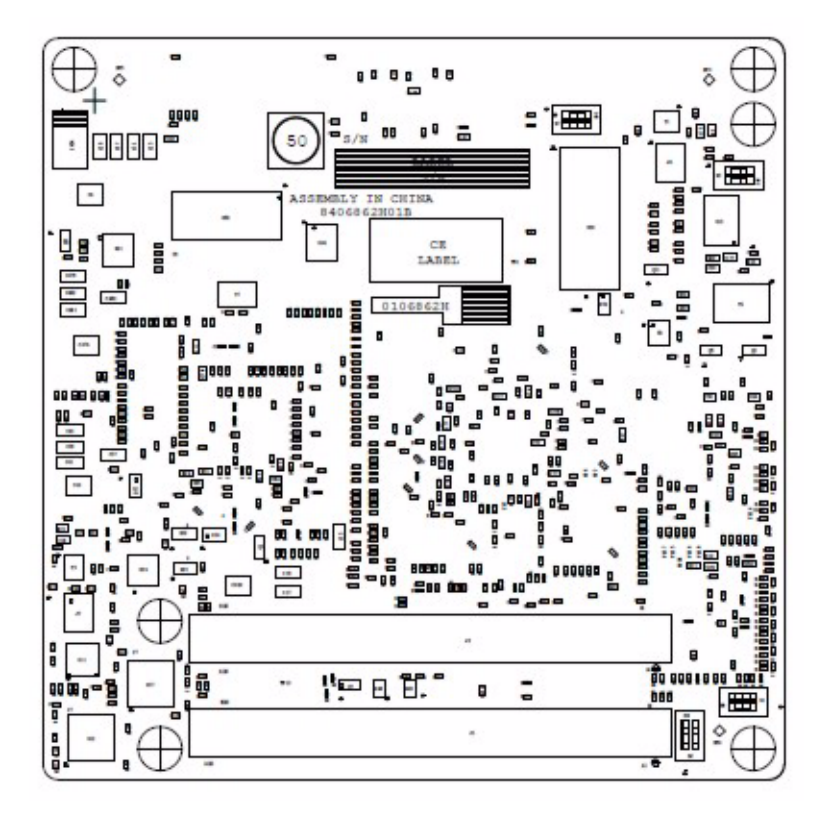

# **3.2 Connectors and Switches**

## **3.2.1 COM Express Connector**

The following two tables provide the pin out for the Freescale type COM-E module.

The first column shows the default signal names while the succeeding columns show the differences in values.

#### *Table 3-1 COM Express Connector*

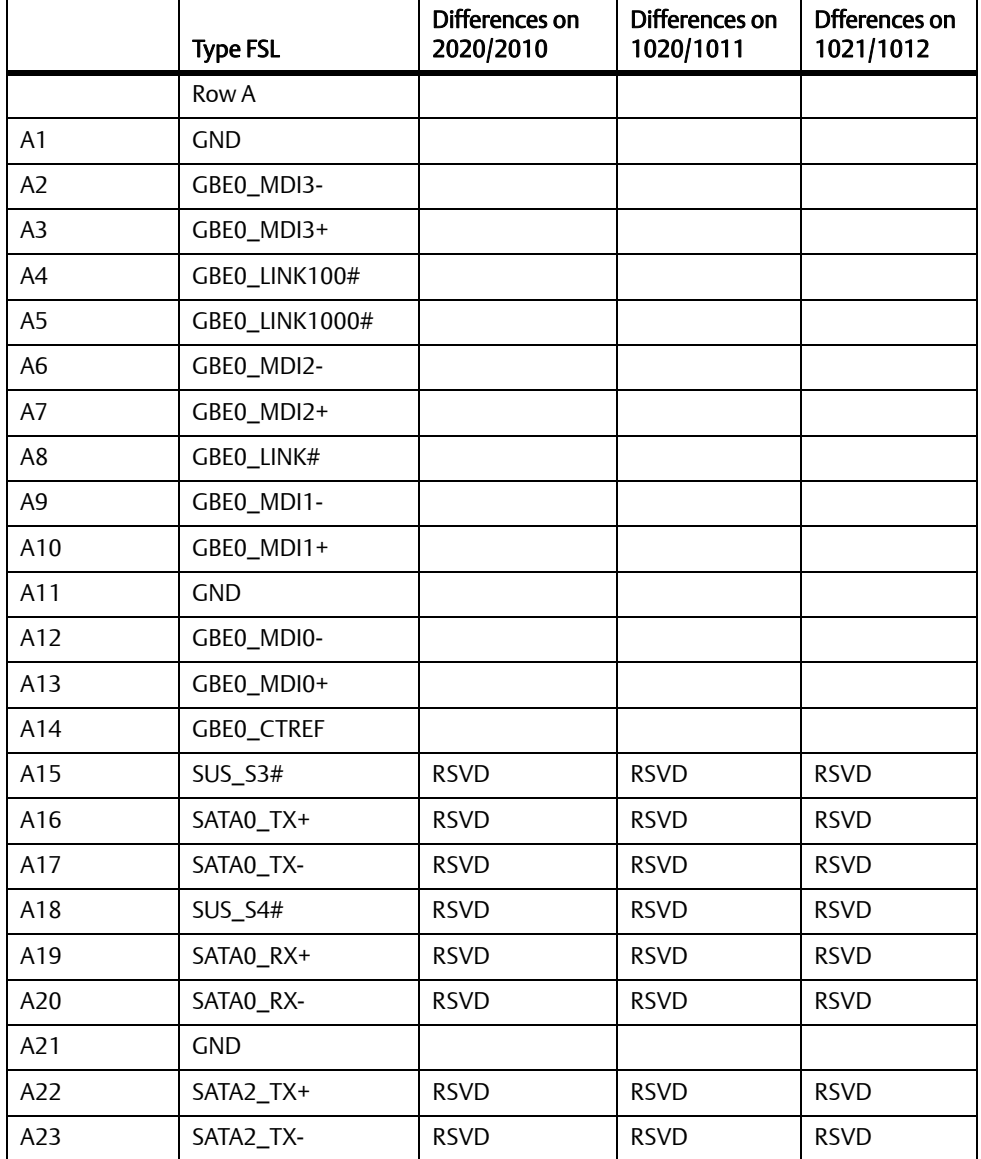

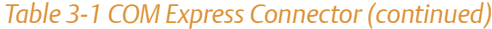

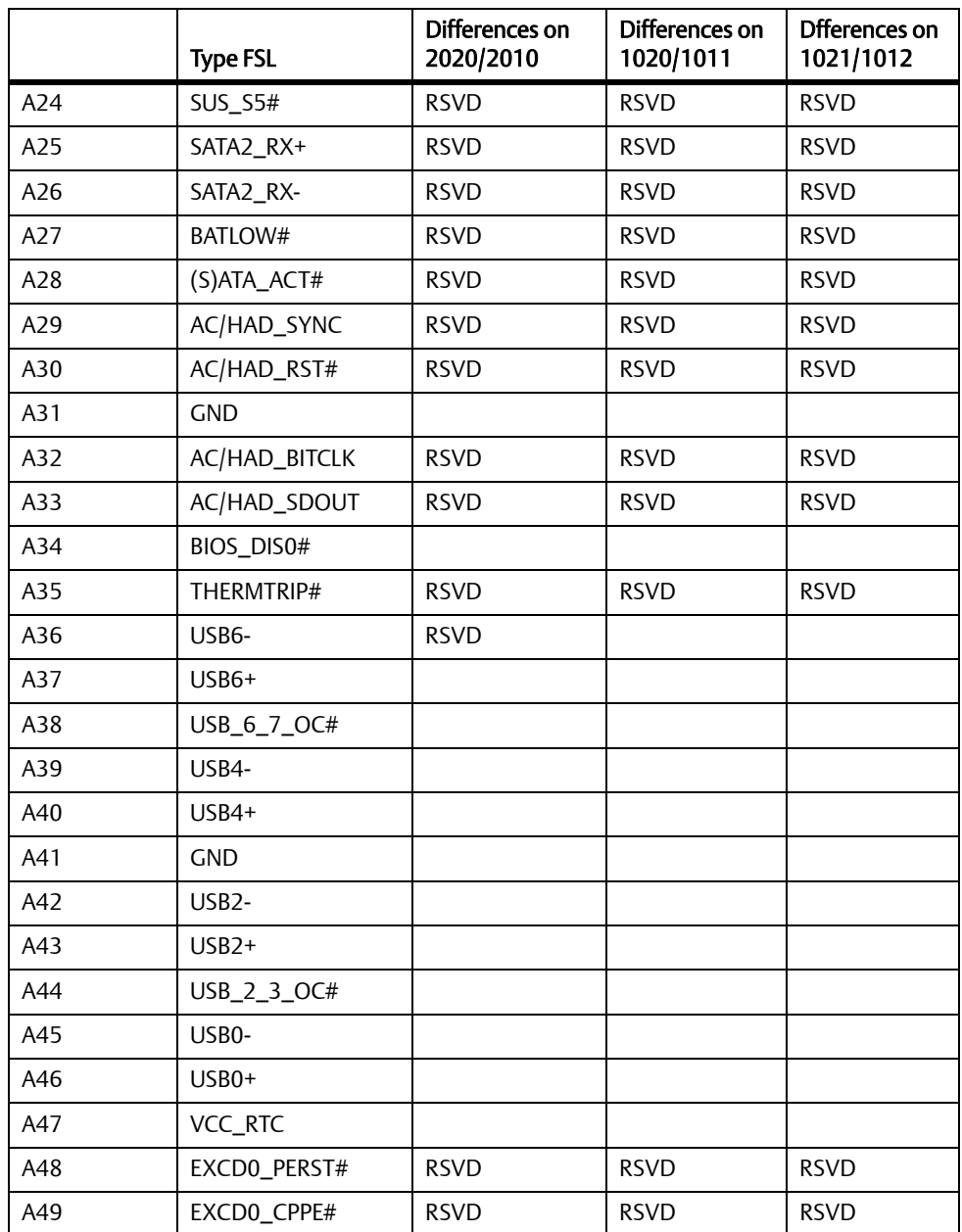

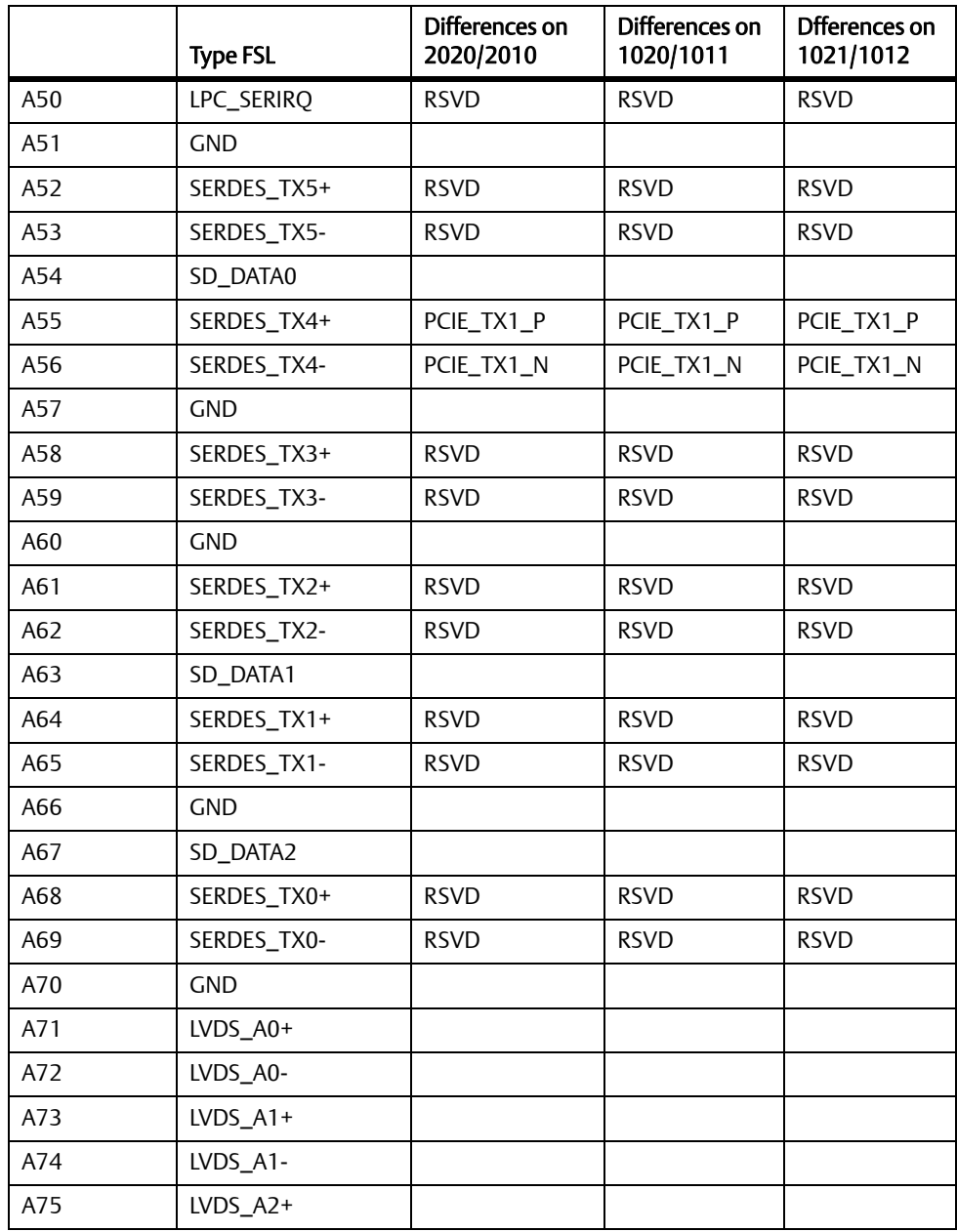

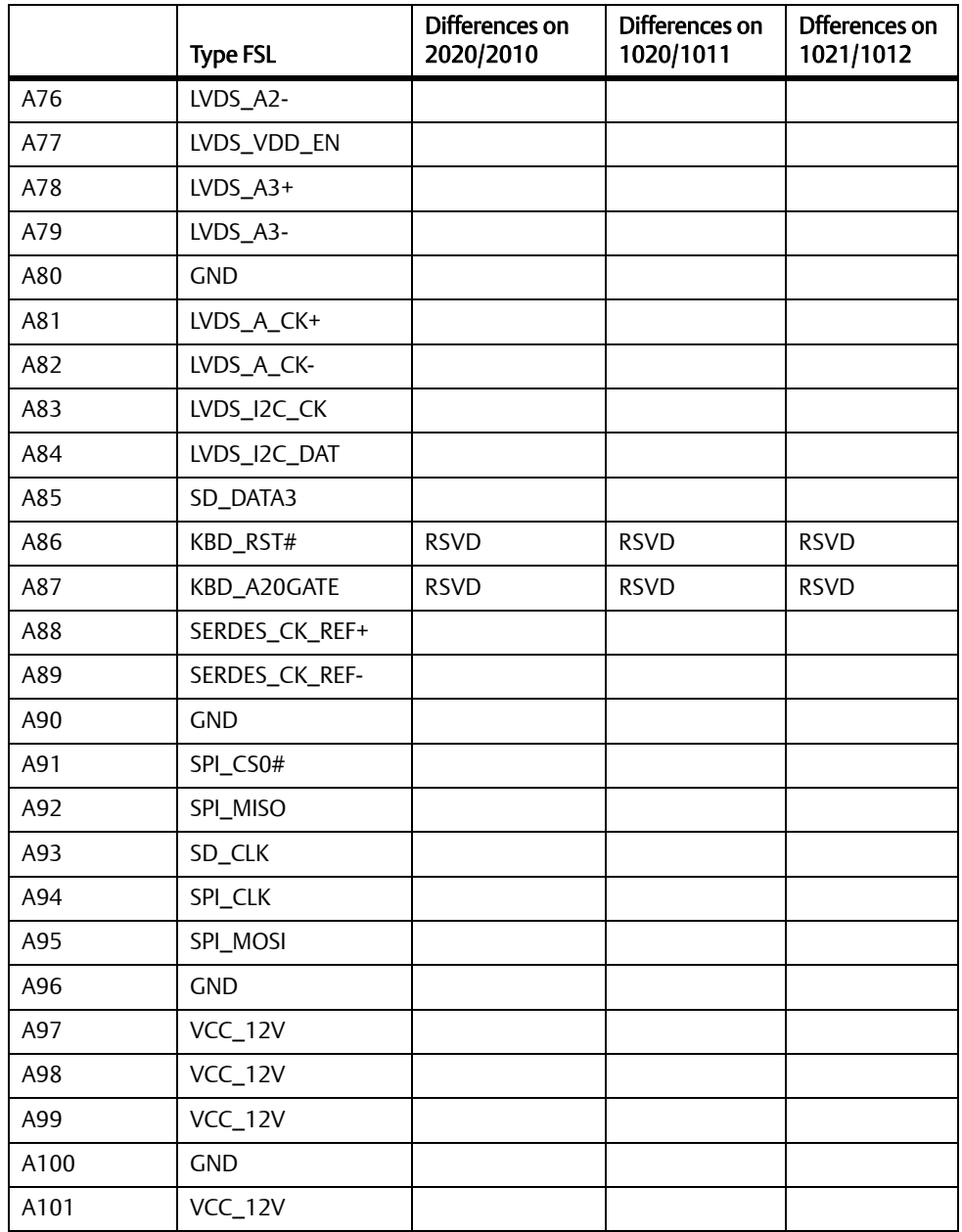

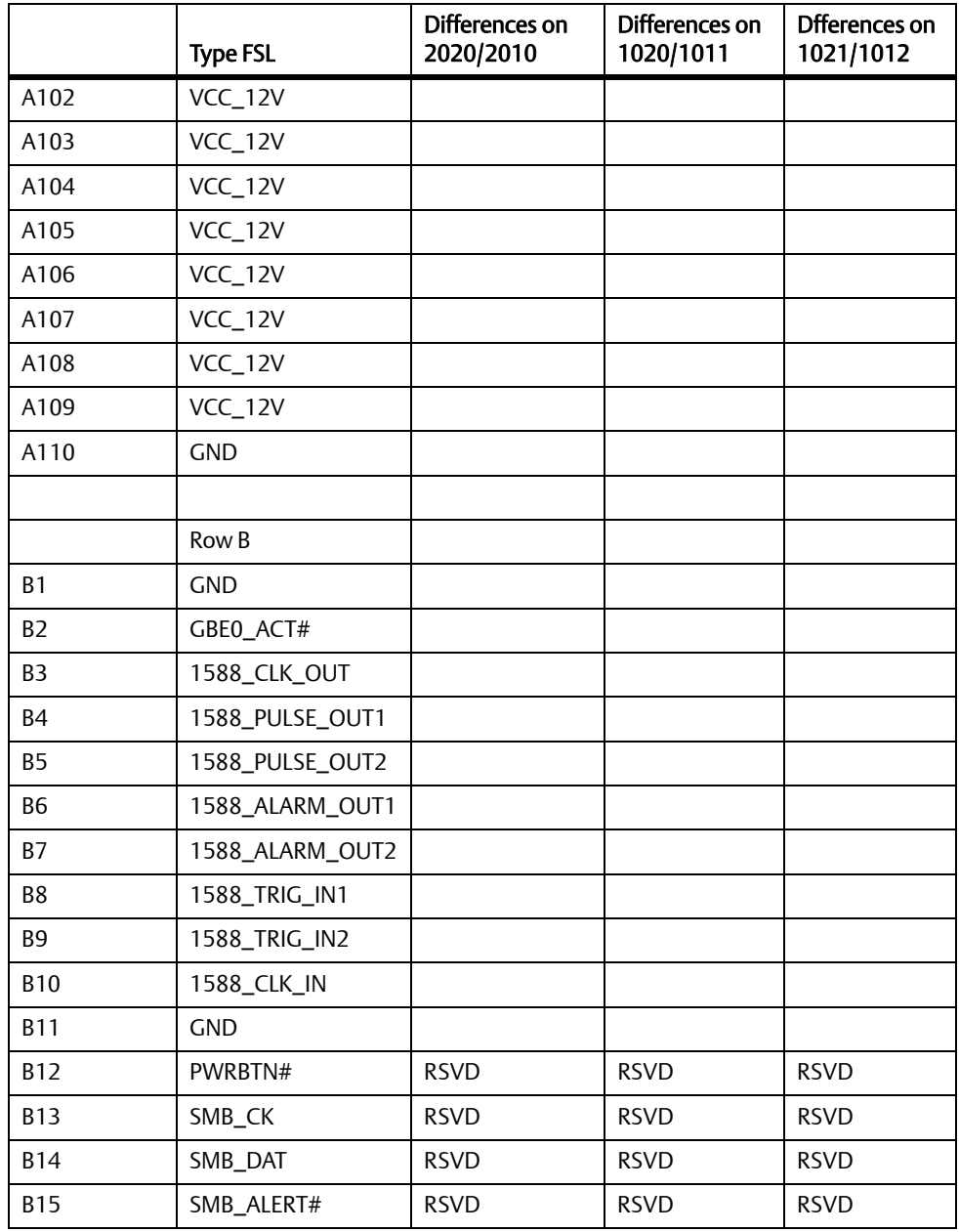

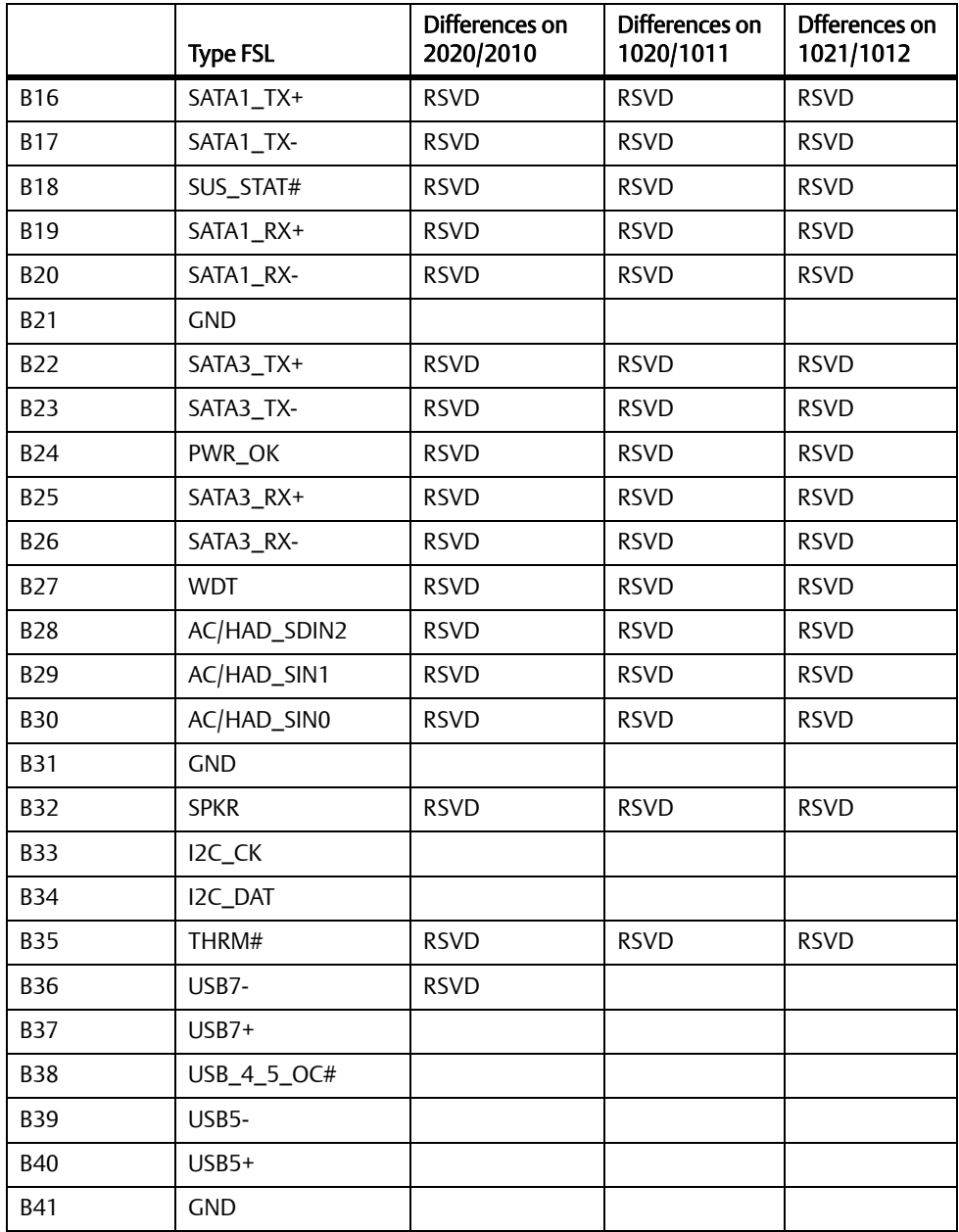

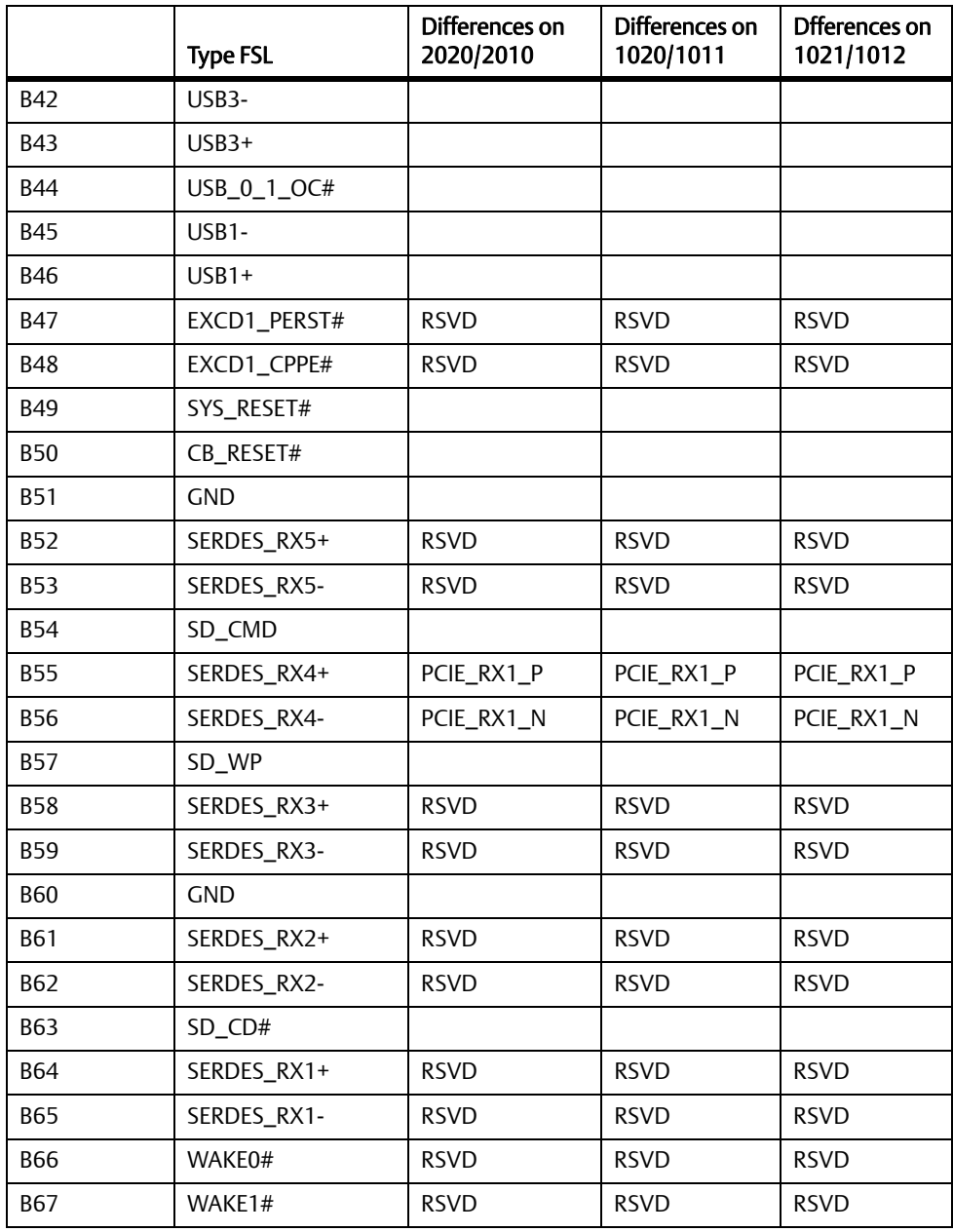

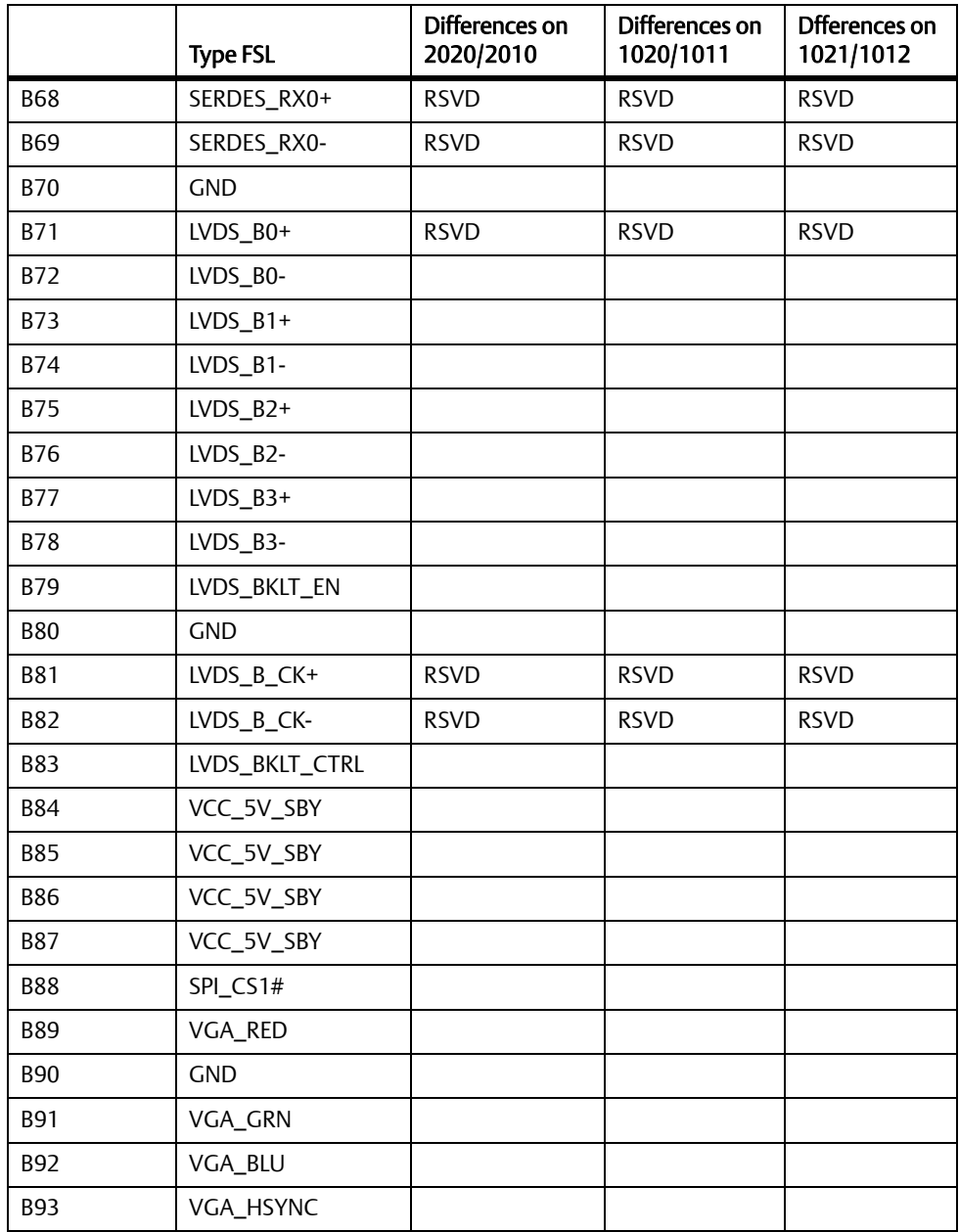

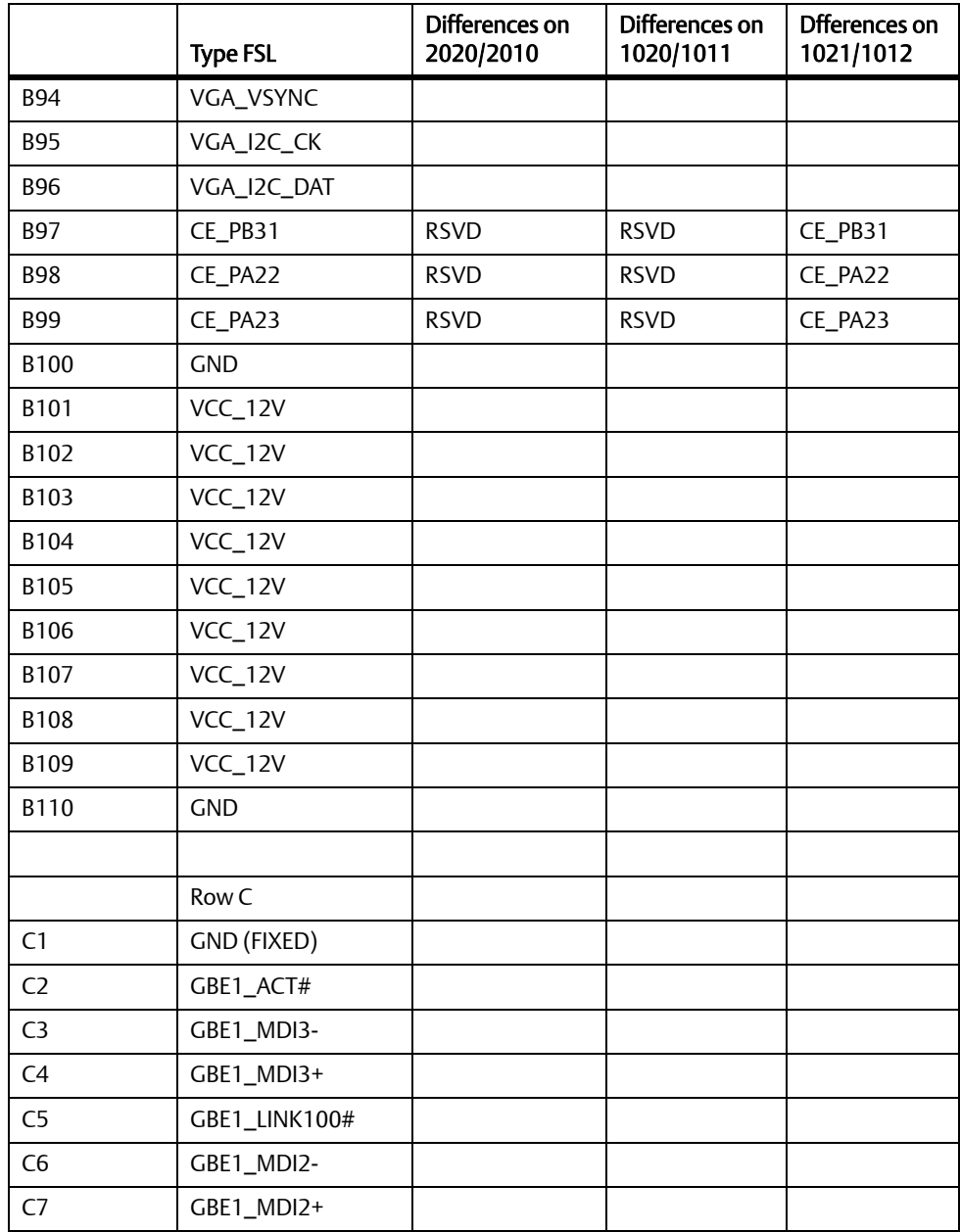

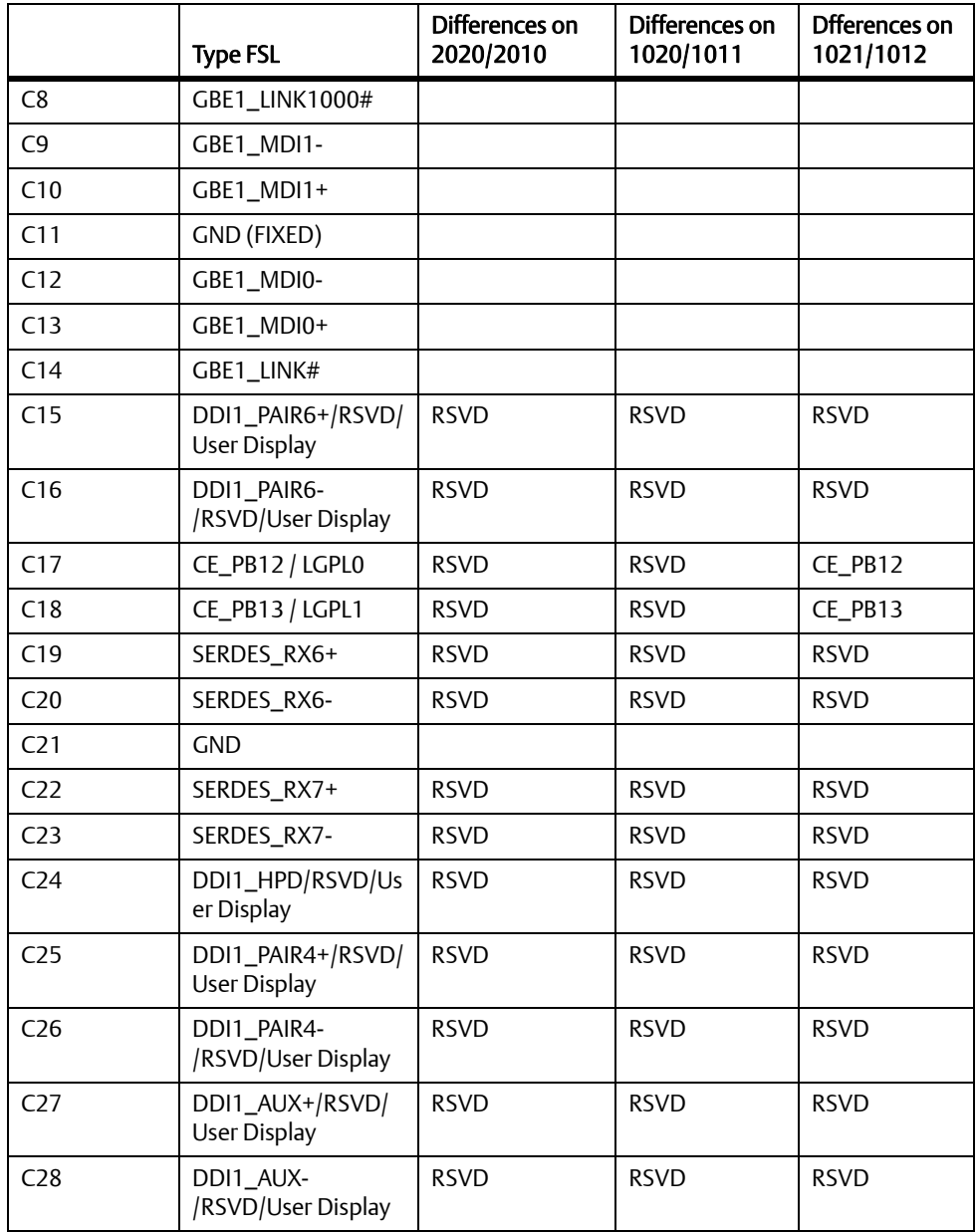

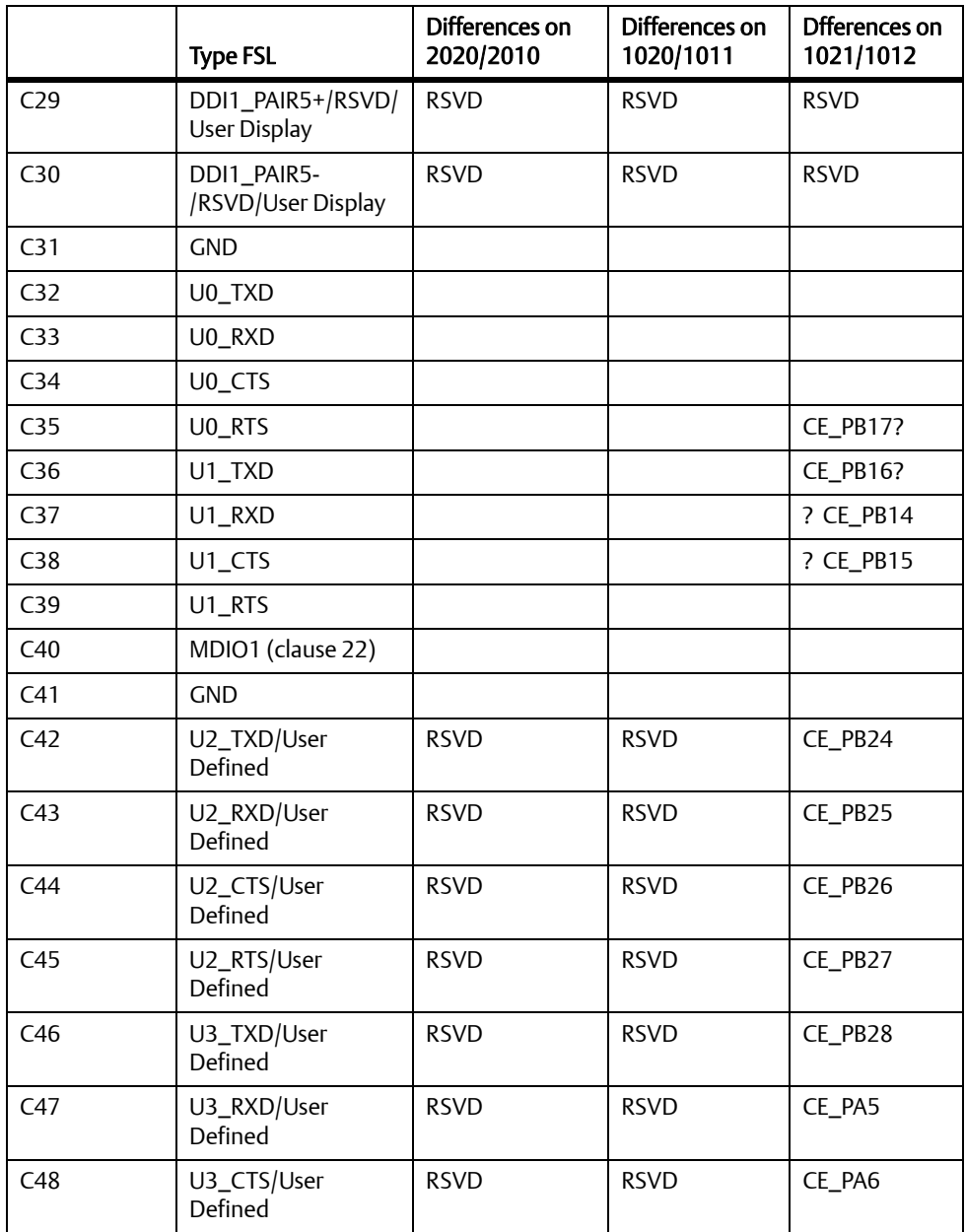

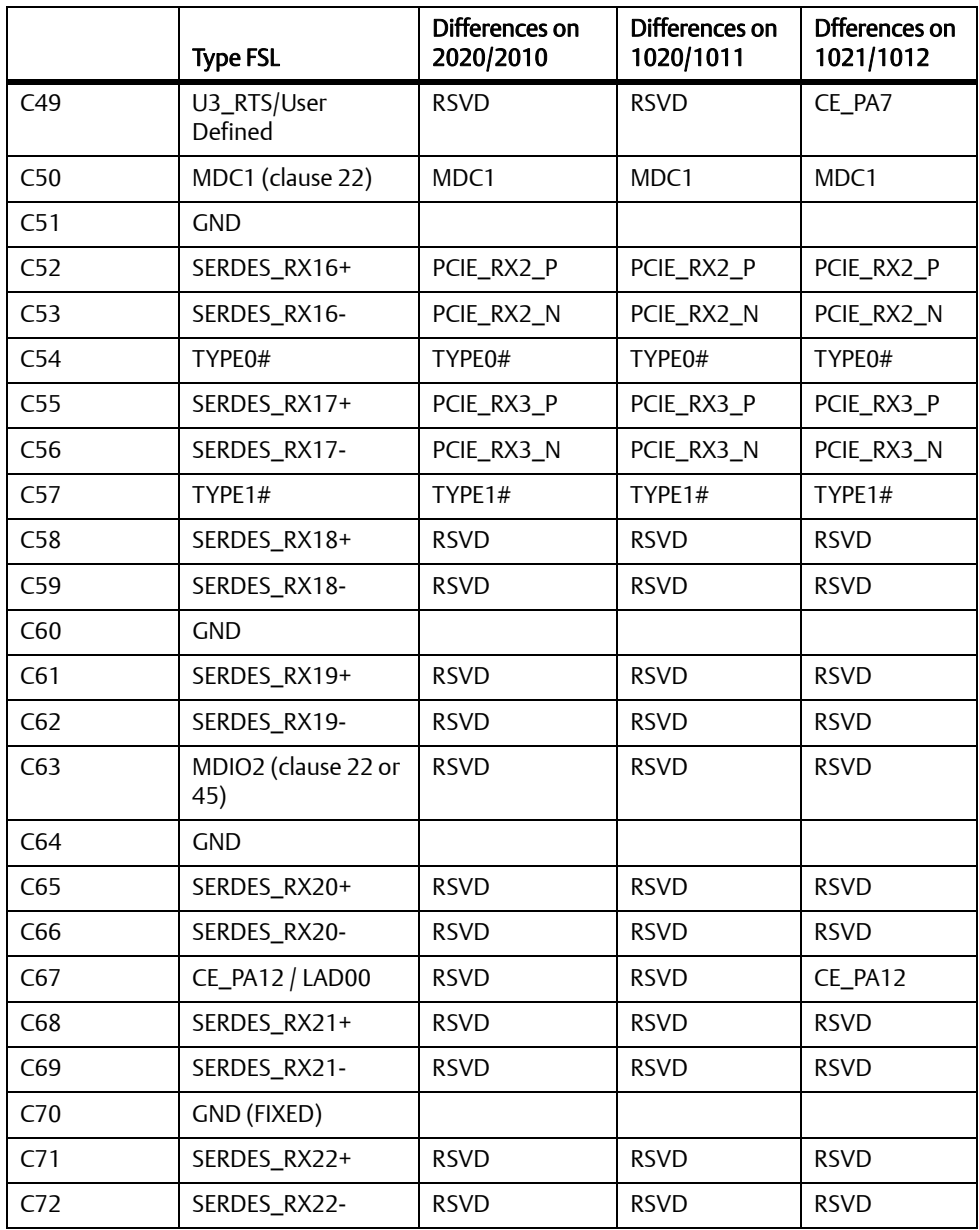

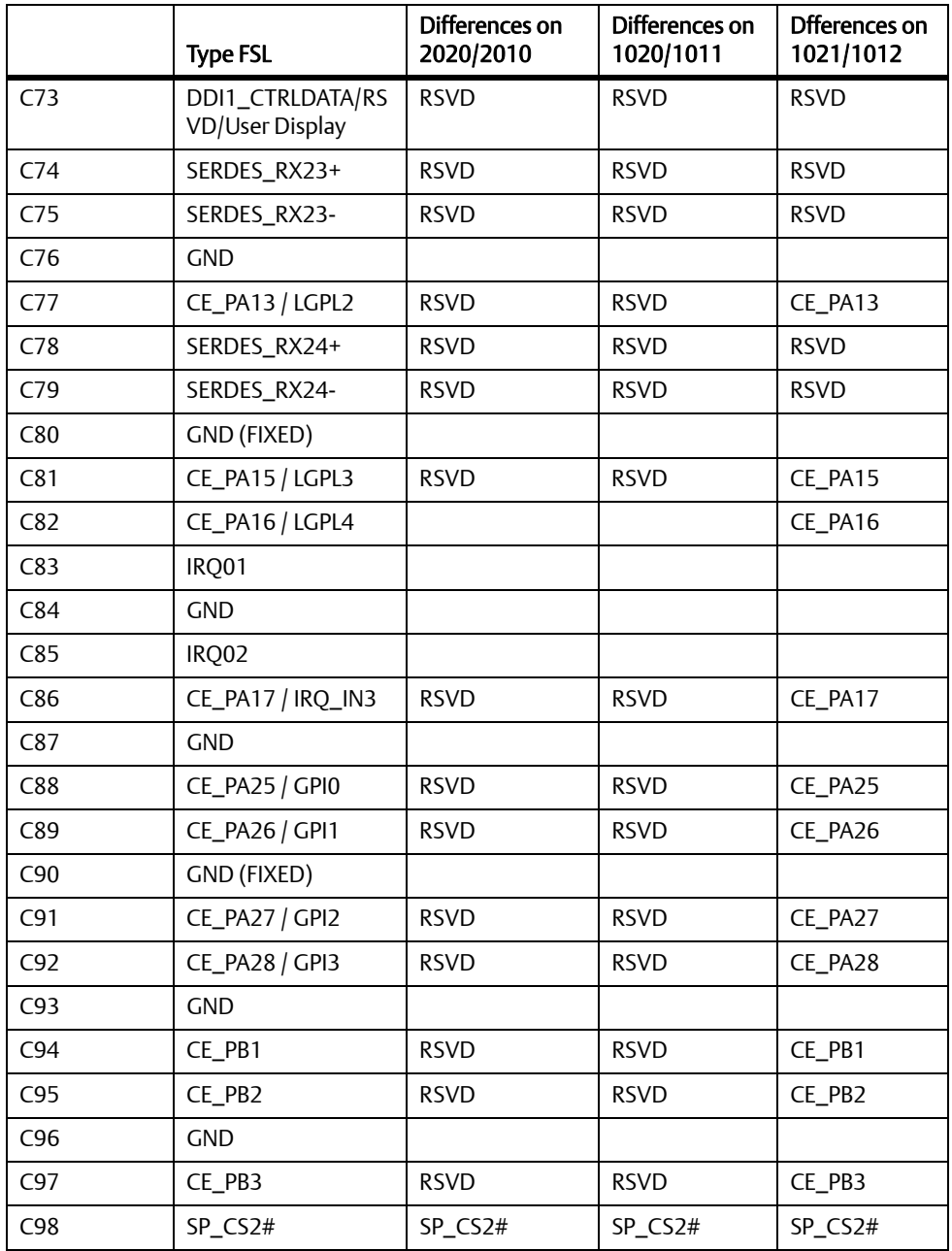

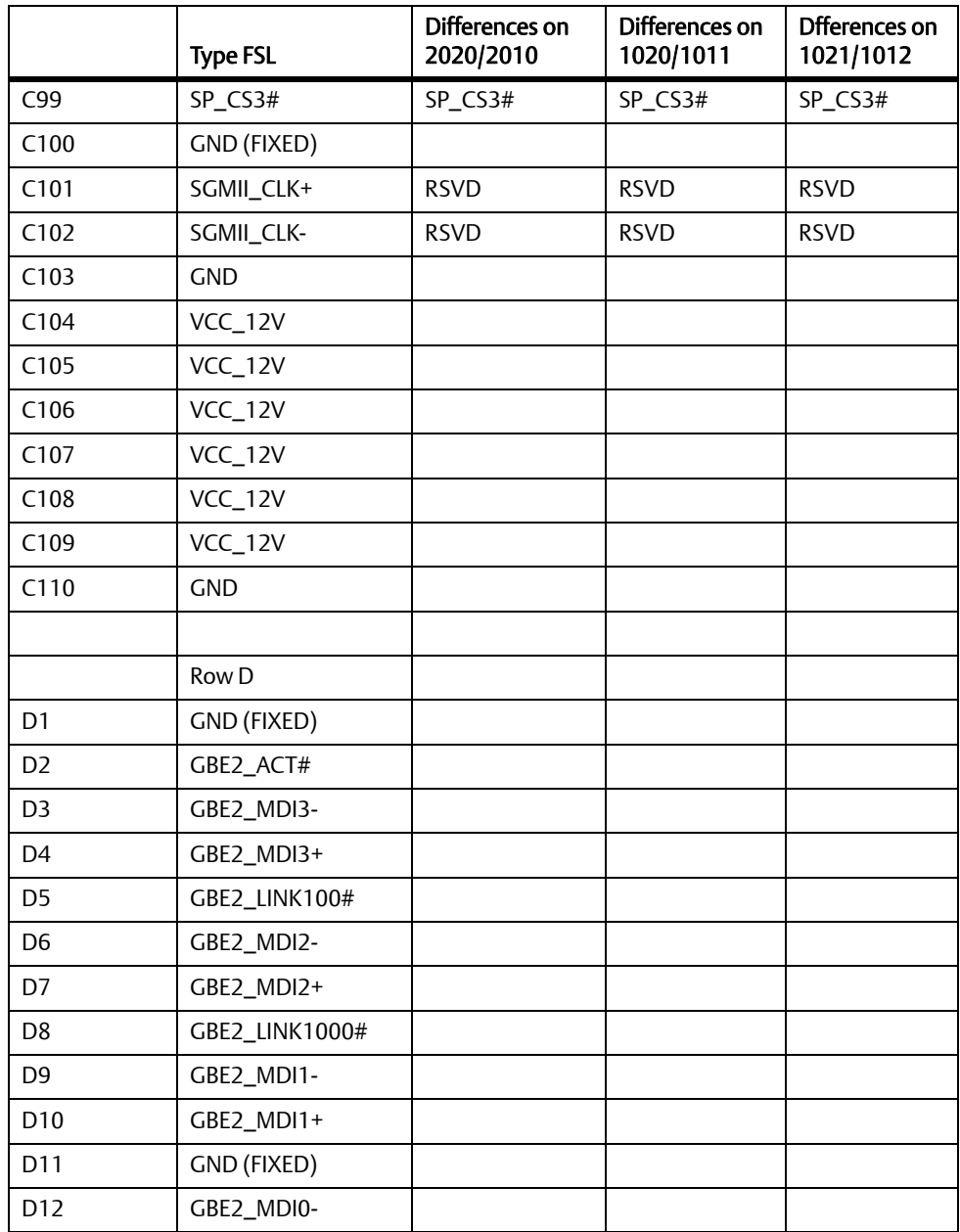

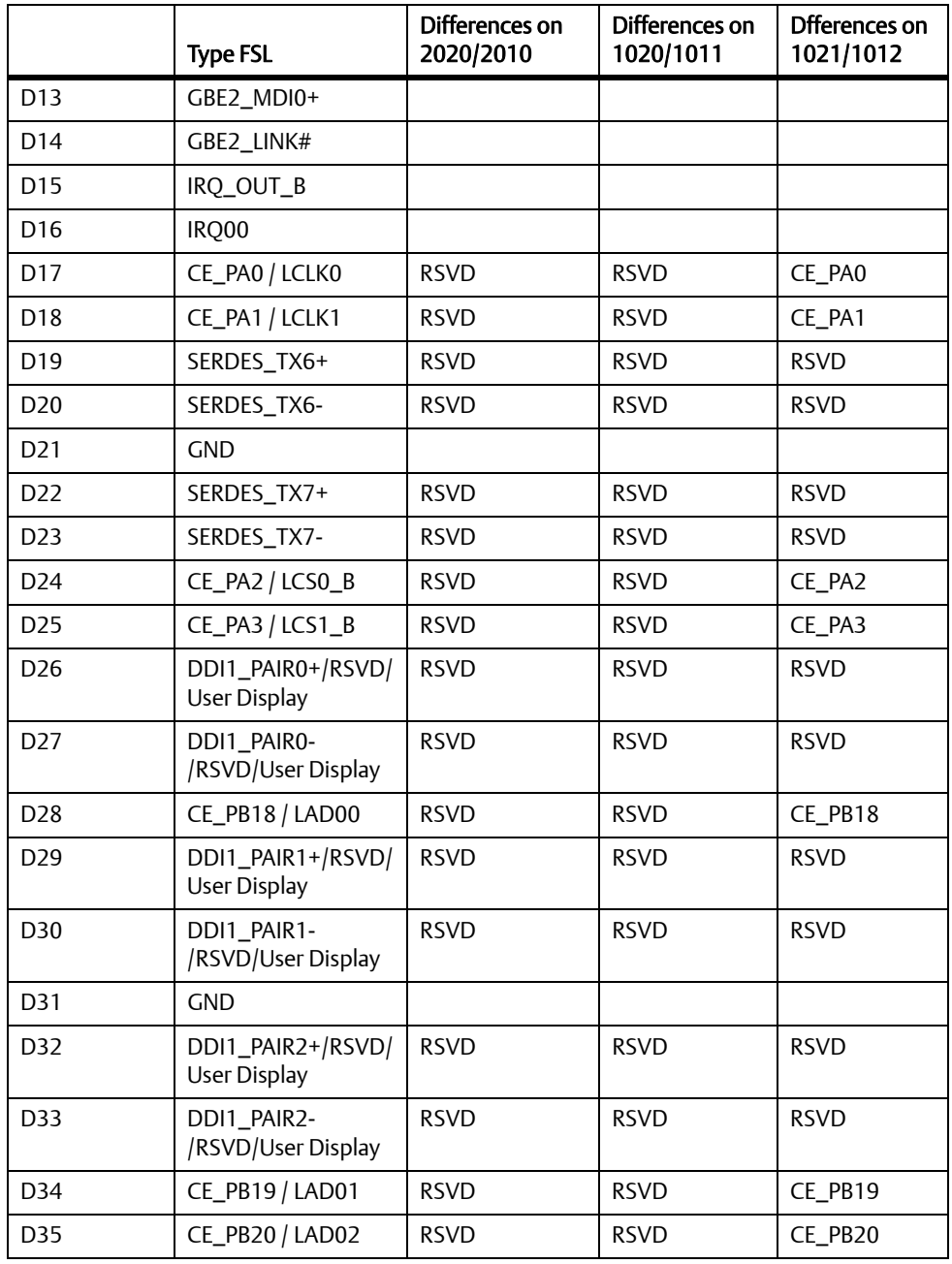

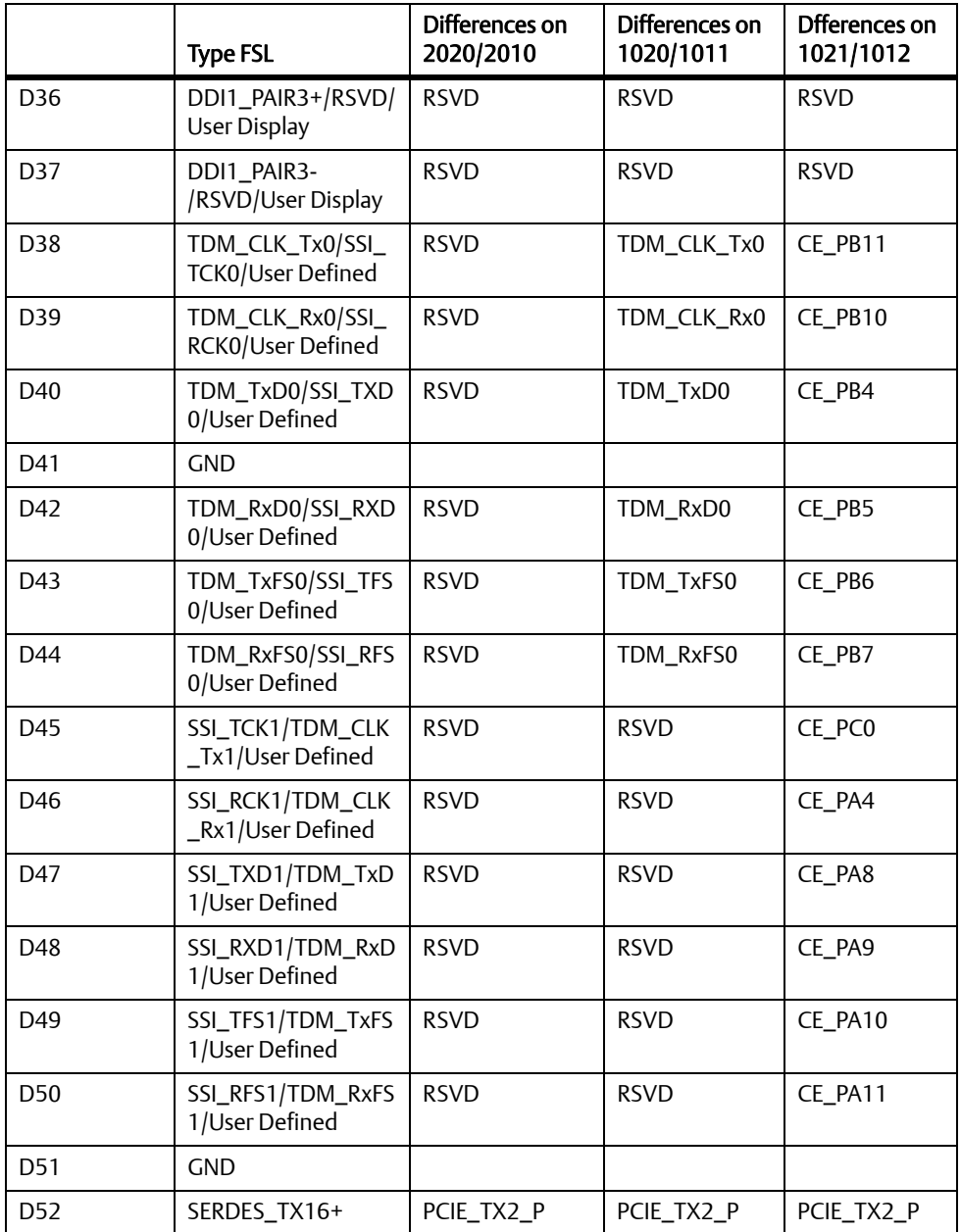

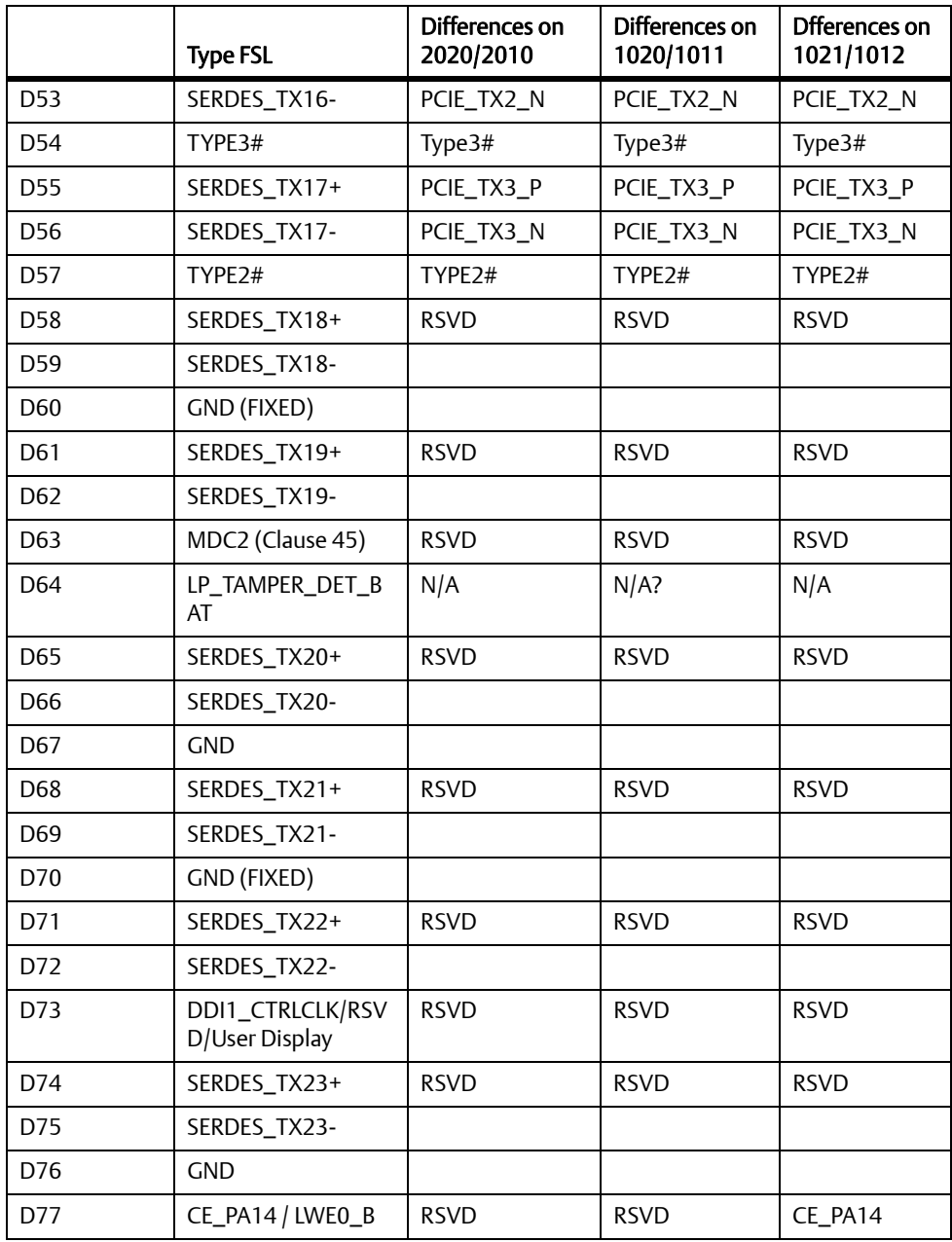

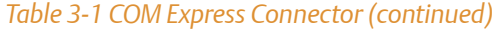

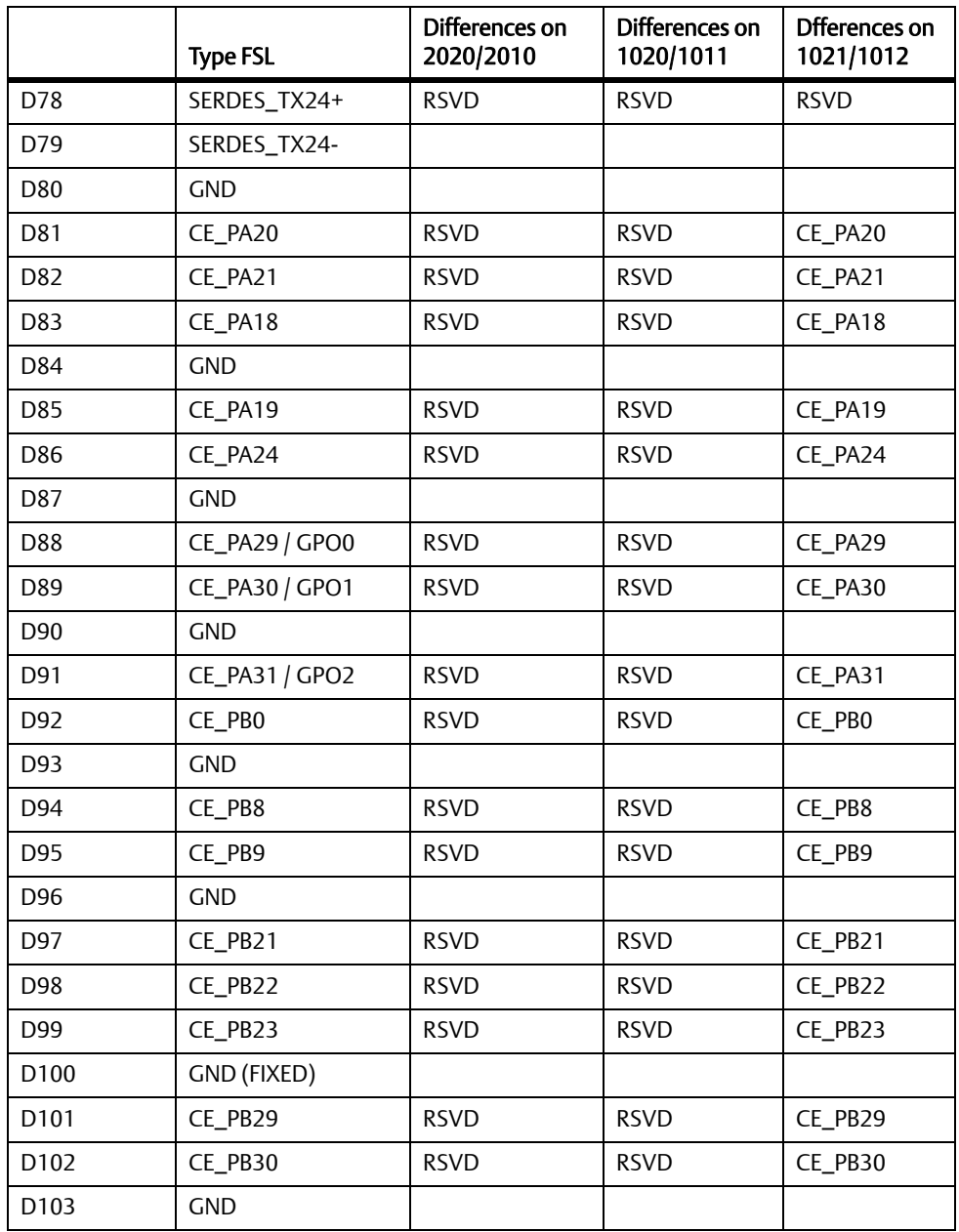

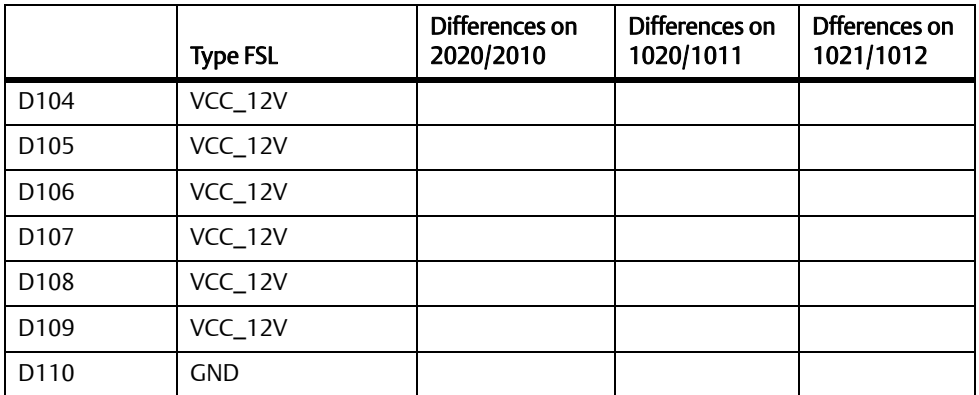

## **3.2.2 Default Switch Settings**

## **3.2.2.1 DIP Switch Setting**

#### *Table 3-2 DIP Switch Setting*

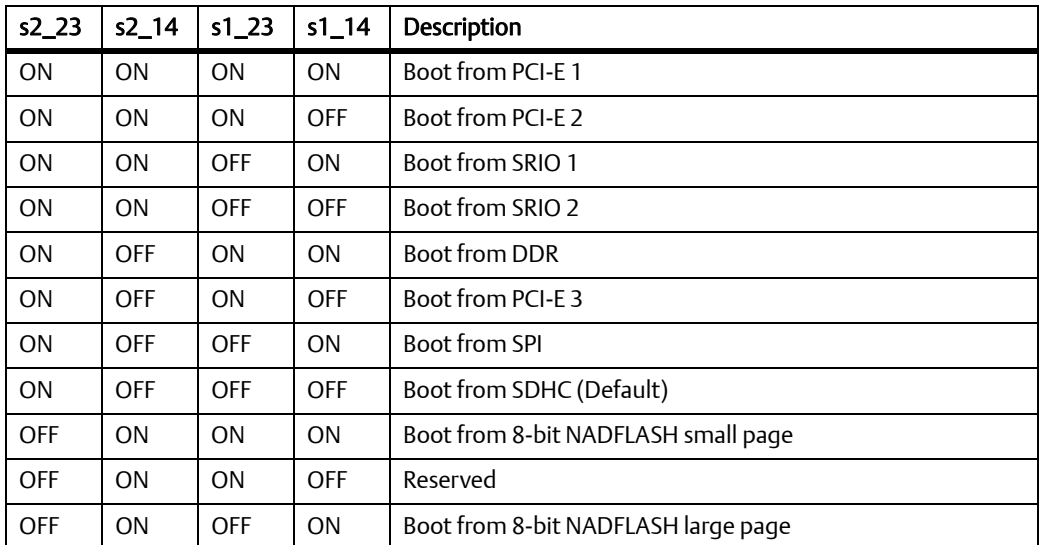

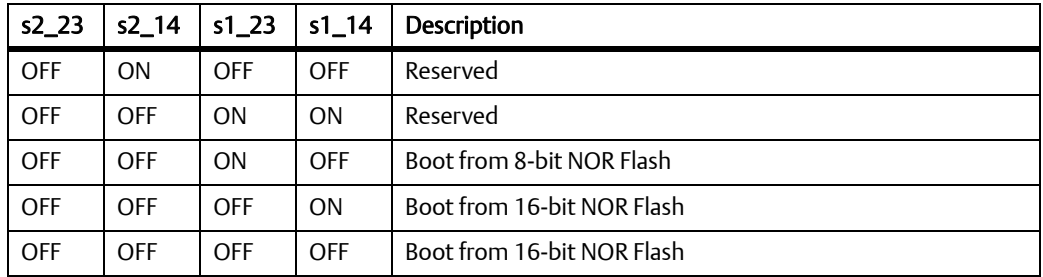

#### *Table 3-2 DIP Switch Setting (continued)*

#### *Table 3-3 s3\_23 Settings*

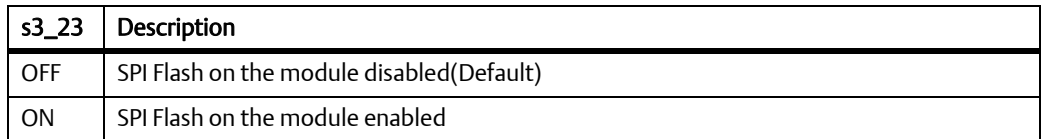

#### *Table 3-4 s3\_14 Settings*

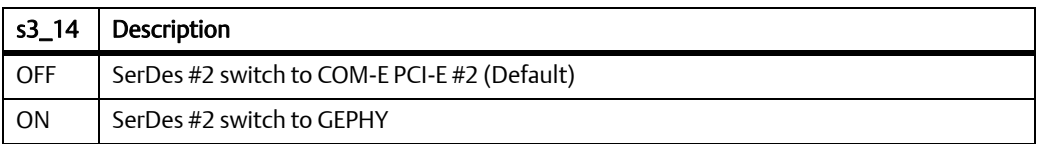

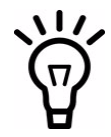

#### To load Linux in the MicroSD, the following switches (s7\_14 and s7\_23) must be switched on. Otherwise, Linux boot up will fail.

Kernel panic - not syncing: VFS: Unable to mount root fs on unknownblock(179,2)

Rebooting in 180 seconds..

#### *Table 3-5 s7\_23 Settings*

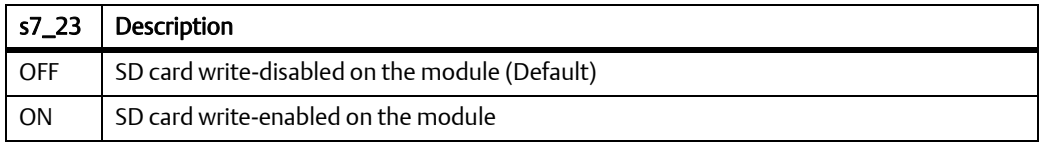

#### *Table 3-6 s7\_14 Settings*

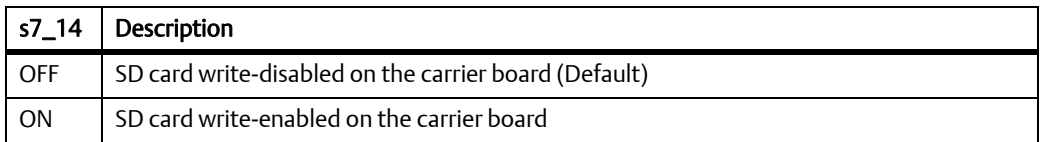

## **3.2.2.2 PHY Address Settings**

#### *Table 3-7 PHY Address Settings*

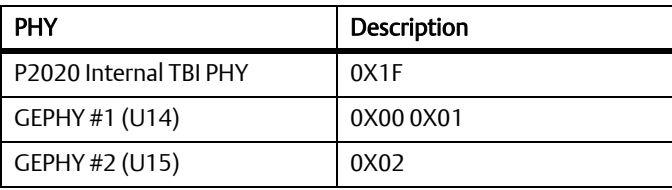

### **3.2.2.3 I2C Bus #1 Address setting**

## *Table 3-8 I2C Bus #1 Address setting*

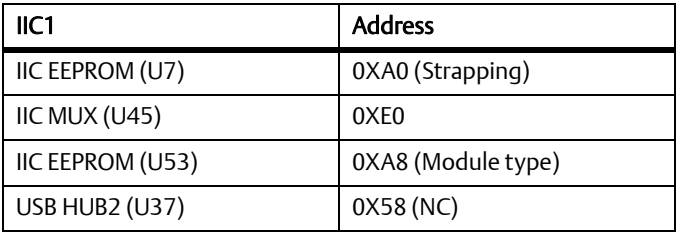

## **3.2.2.4 I2C Bus #2 Address setting**

#### *Table 3-9 I2C Bus #2 Address setting*

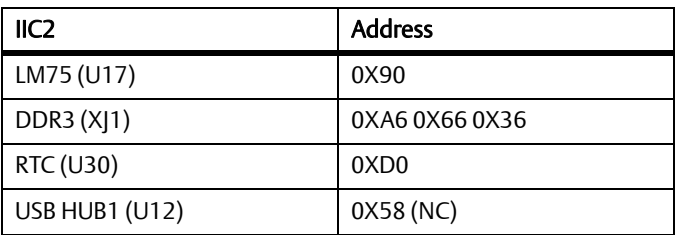

**3.2.2.5 Other Pin Strap Settings**

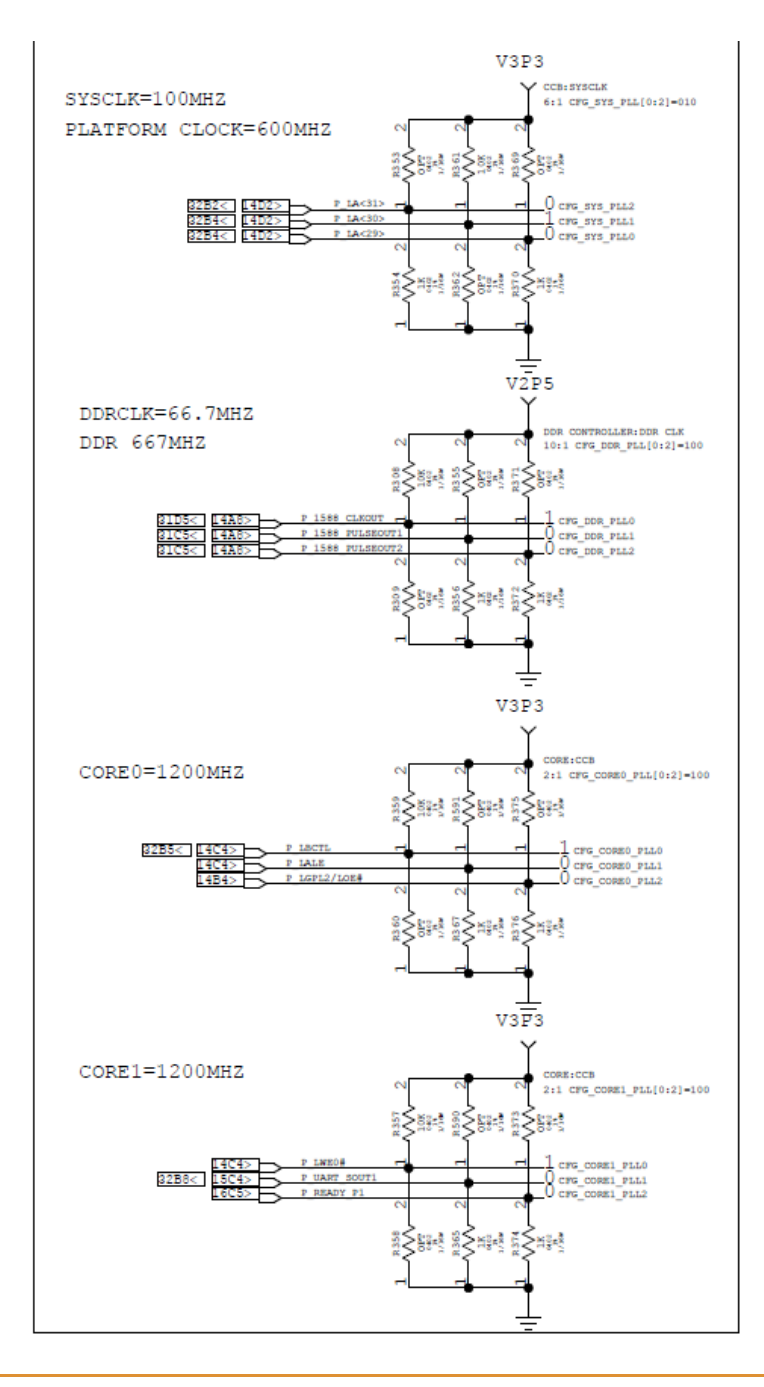

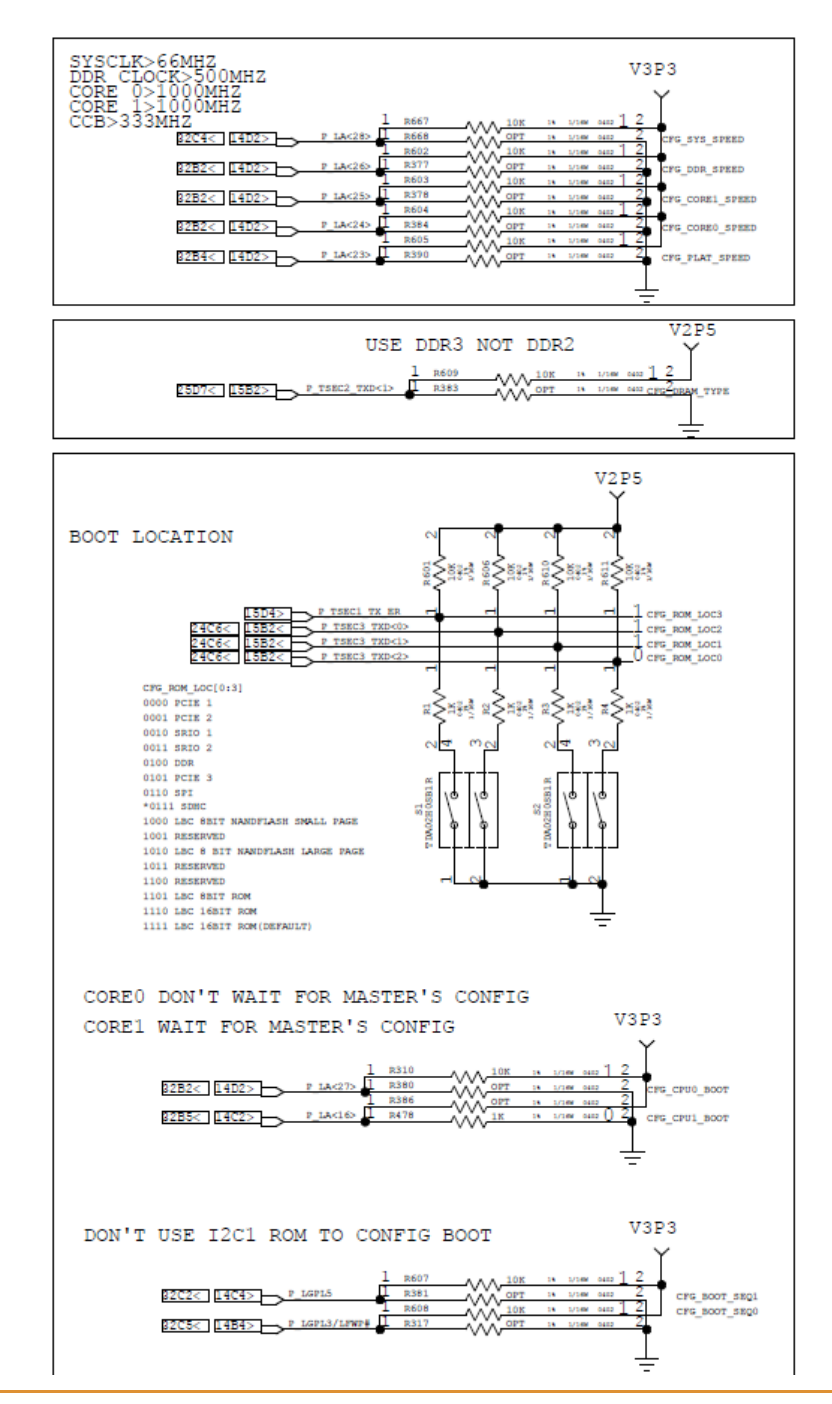

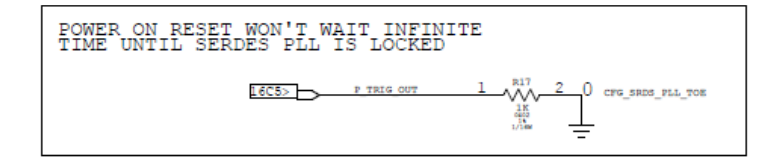

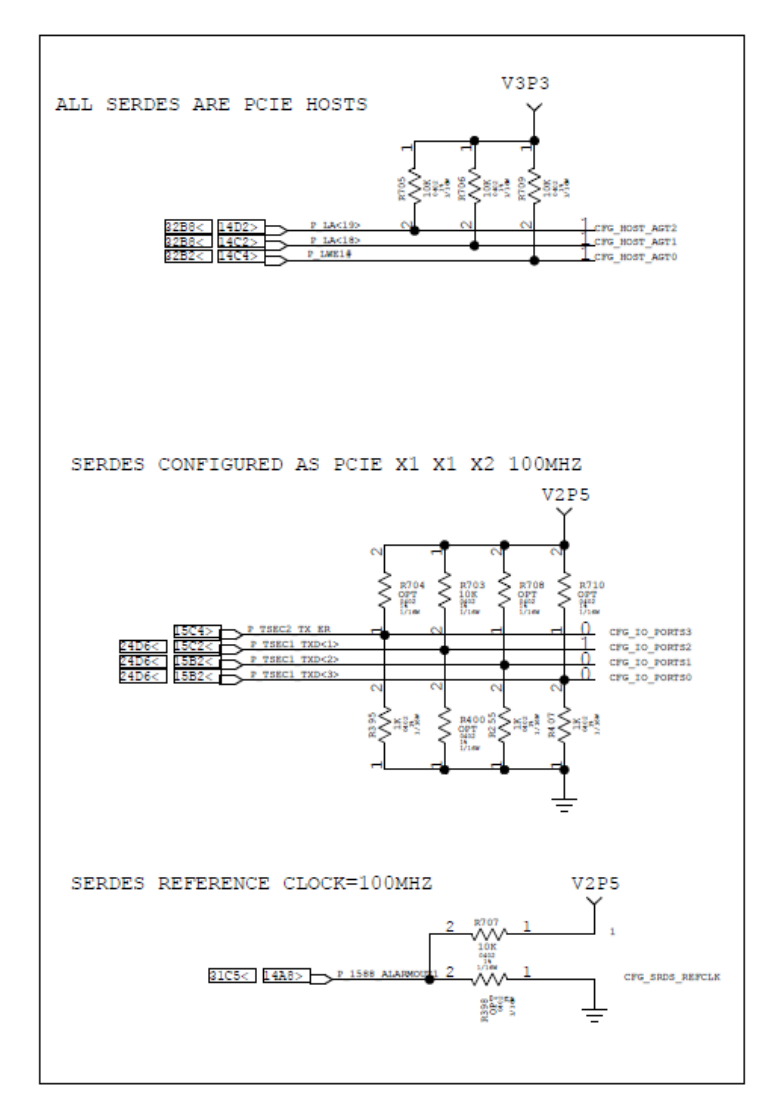

**Controls, LEDs, and Connectors**

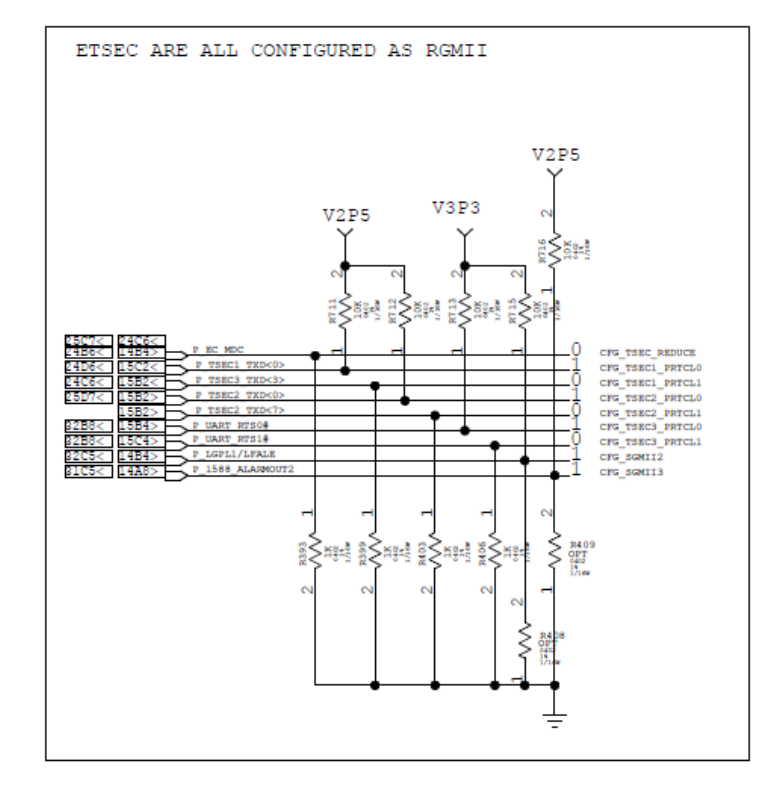

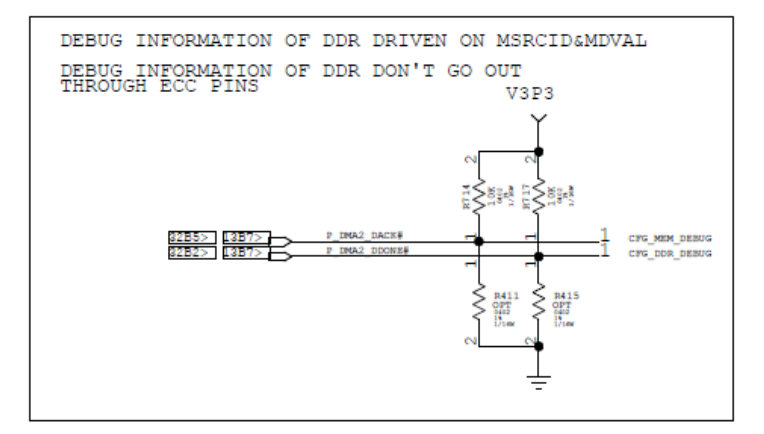

ENGINEER USED ONLY  $\Gamma$  1A<20> **The America** 

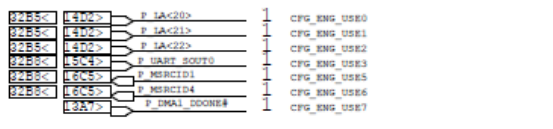

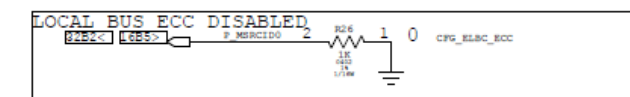

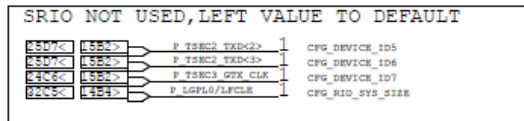

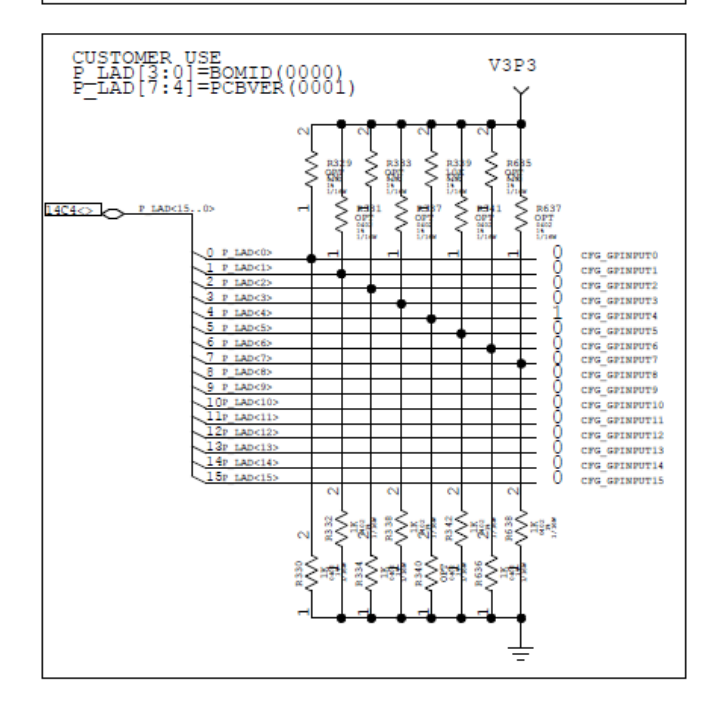

## **3.2.3 Debug Ports**

#### **3.2.3.1 P1 JTAG**

The 16-PIN JTAG header support standard JTAG signals: TCK, TMS, TDO, TDI, TRST(COP\_TRST#).

JTAG also supports these extra signals: CKSTP\_IN to stop processor core and CKSTP\_OUT# to get CORE status.

#### *Table 3-10 CPU Debug (P1)*

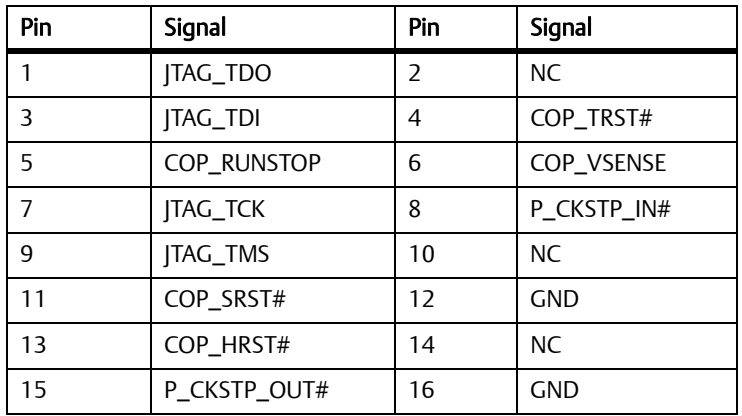

#### *Table 3-11 GE PHY Debug (Test Point14-19)*

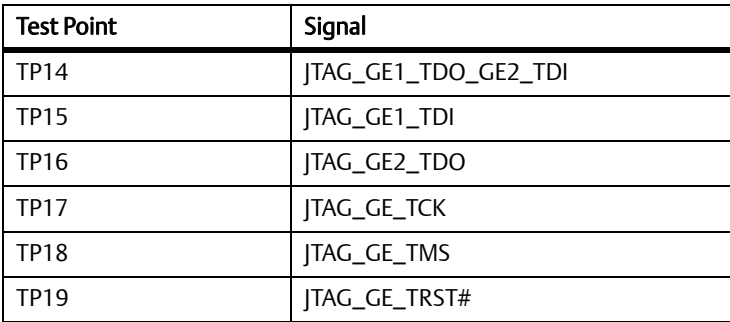

# **3.2.4 Switches and LEDs for Debug Use**

Programmers can use the switch and LEDs for debugging.

#### *Table 3-12 Debug Switches*

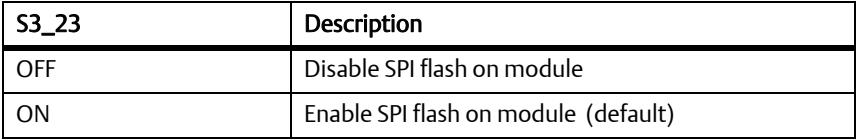

### **Controls, LEDs, and Connectors**

# **Chapter 4**

# **4.1 Block Diagram**

#### *Figure 4-1 Block Diagram*

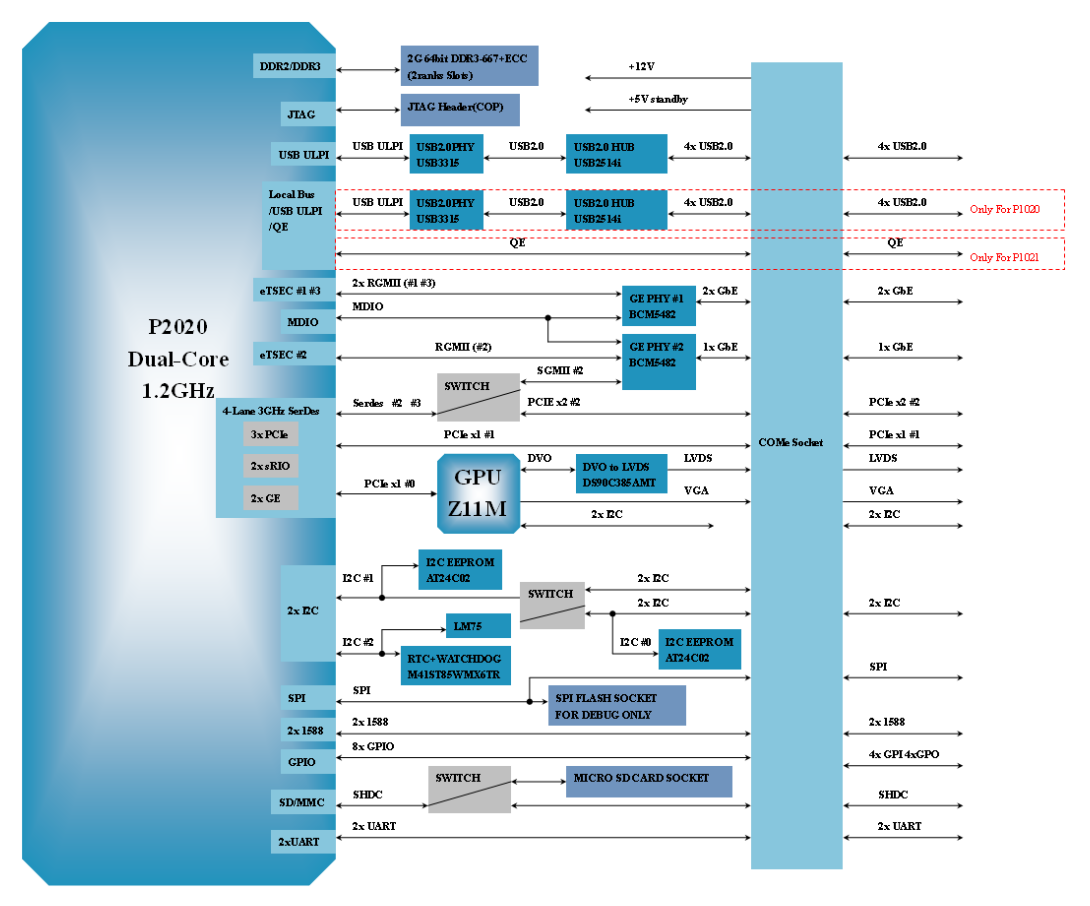

# **4.2 Processor**

COMX-P2020 supports the Freescale P2020 processor. The module is also compatible with the P2010/P1020/P1011/P1021/P1012 processors. P2020 includes the following features:

- Dual e500v2 Core, 800MHz to 1.2 GHz clock frequency
- Power consumption of less than 8 W at 1.2 GHz
- 32 KB instruction and 32 KB data first-level cache (L1) for each core
- 512 KB second-level cache (L2) with ECC
- 64 bit DDR2/DDR3 controller with ECC supports data rate of up to 800 Mbps per pin
- 31x31 mm 689-pin wirebond power-BGA
- 45 nm SOI process technology

Each e500 core complex contains a separate 32-KB, eight-way set associative level 1 (L1) instruction and data caches to provide the execution units and registers rapid access to instructions and data. The 32 KB cache is divided into eight ways and 128 sets, so there is a total of 1024 blocks. The size of each block is eight words (32 bytes).

The integrated L2 Cache/SRAM can be configured as Cache or SRAM. For COMX-P2020, it is configured as 512 KB L2 cache that is organized as 2048 eight way sets of 32 byte cache lines based on 36 bit physical addresses.

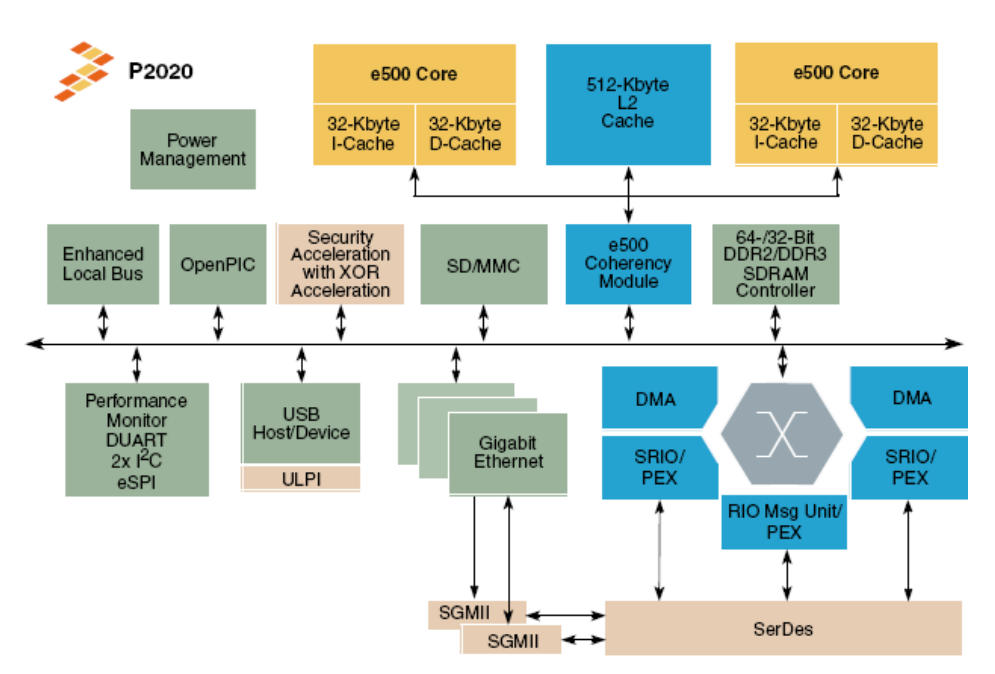

#### *Figure 4-2 P2020 Processor Block Diagram*

# **4.3 Memory**

The U-boot will configure the memory controller with the fixed parameter instead of SPD information on the SOUDIMM.

### **4.3.1 SDRAM**

COMX-P2020 only supports 2 GB DDR3 667 MT/s DDR3+ECC arranged in two ranks in one slot.

## **4.3.2 SD Card**

COMX-P2020 has a microSD card slot on-module with a 2 GB SD card installed. The SD card stores the Bootloader and the Operating System.

The eSDHC acts as a bridge, passing host bus transactions to SD/MMC cards by sending commands and performing data accesses to or from the cards. It handles the SD/MMC protocol at the transmission level.

## **4.3.3 SPI Flash**

COMX-P2020 has an SPI socket on-module with a 4 MB SPI Flash installed. The U-Boot is installed in the SPI flash on module.

The flash was divided into 3 areas: configure data, U-boot, and Environment argument area.

*Figure 4-3 SPI Area for U-boot*

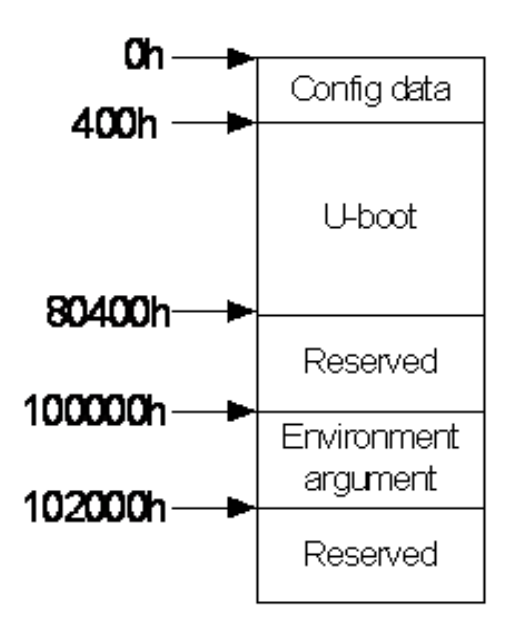
### **4.3.4 EEPROM**

COMX-P2020 uses two 256x8(2 Kb) I2C EEPROM for boot up configuration.

## **4.4 Video**

COMX-P2020 has an on-board GPU Z11M which supports the following:

- VGA
- LVDS (requires an external DVO to LVDS transmitter)

GPU Z11M integrates a PCI-E 1x controller and a 64-bit 2D graphics engine. It also has a 4Mx16bit DDR memory.

## **4.5 I2C**

### **4.5.1 I2C Bus**

There are two inter-IC (IIC or I2C) bus interfaces implemented on this device. All of the interfaces will operate at the master mode.

### **4.5.2 I2C EEPROM**

There are two I2C EEPROMs AT24C02B which are located on I2C#1. One is for ID EEPROM (storing board serial number, MAC address etc.) and the other is for Processor EEPROM (storing processor ID etc). Their I2C addresses are 0xA0 and 0xA8 separately. To access Processor EEPROM, the I2C switch must connect MUX\_I2C#0.

### **4.5.3 PCA9545**

The PCA9545 is a quad bi-directional translating switch controlled using the I2C bus.The I2C addressof PCA9545 is E0. The SCL/SDA upstream pair fans out to four downstream pairs or channels. Any individual SCx/SDx channel or combination of channels can be selected, determined by the contents of the programmable control register.

## **4.5.4 DDR3 SPD**

The DDR3 SOUDIMM connects I2C#2 with the address: 0xA6h, 0x66h, 0x36h. For COMX-P2020 just support booting from MicroSD Card or SPI Flash, the memory controller must be initialized before COMX-P2020 copies the U-boot image from the media to memory and jump to the U-boot start entry.

## **4.5.5 RTC and Watchdog Timer**

The M41ST85WMX6TR has an internal quartz-controlled oscillator with a frequency of 32.768 kHz and error not exceeding +/-35 ppm, which equates to +/-1.53 minutes per month. The internal circuit can be set to get a precision of +/-2ppm (please refer to datasheet for details), which equates to +/-5.25 seconds per month.

M41ST85WMX6TR contains the century, year, month, date, day, hour, minutes, second, and tenths/hundredths of a second in a 24-hour BCD format.

M41ST85WMX6TR contains an internal watchdog. The watchdog can be fed through the I2C or WDI pin. The watchdog is turned off by default.

## **4.6 Reset Logic**

M41ST85WMX6TR will pull H\_RESET# low when the VCC is below Vpfd=2.6V, thus realizing the power fail reset function and power-on reset.

P\_HRESET\_REQ# is sent to M41ST85WMX6TR's RSTIN2\_N, which needs a minimum 100ms of low voltage level to trigger reset. This is critical because the software programmer may neglect this and fail in resetting the circuit.

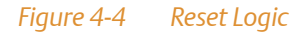

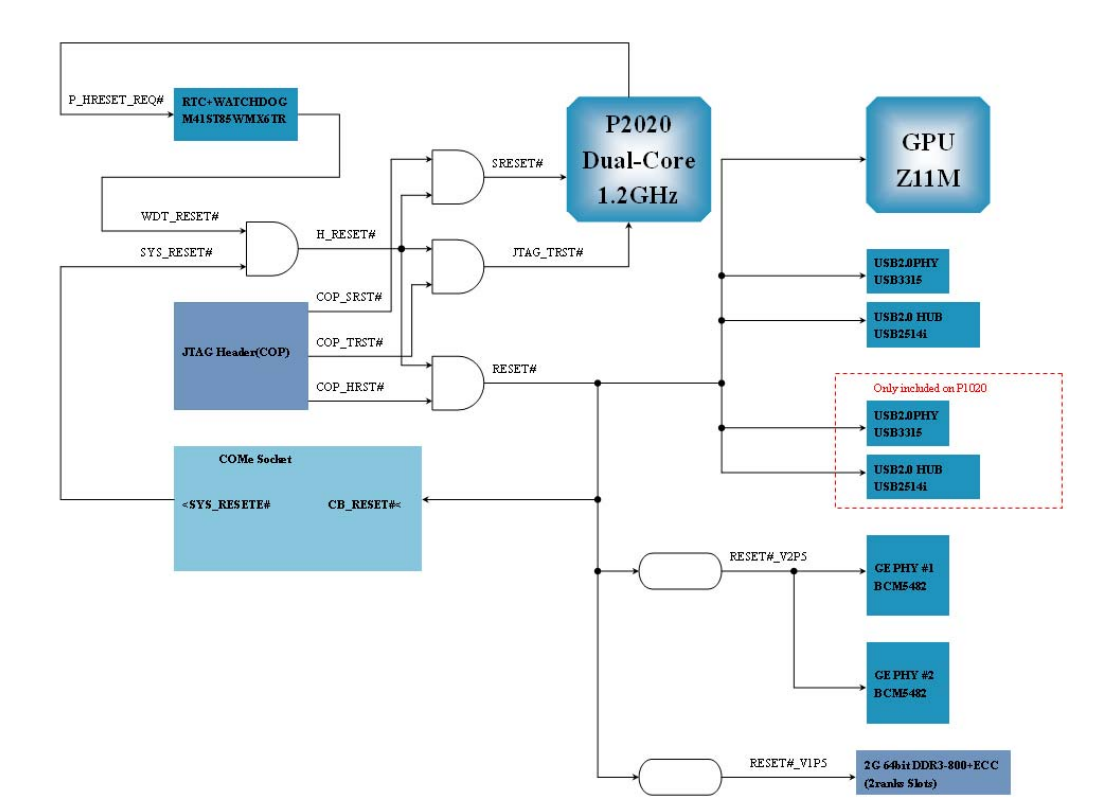

## **4.7 LM75CIM-3**

The LM75 is a temperature sensor which can assert interrupt through IRQ5. There are four data registers in the LM75 which are selected by the Pointer register.

## **4.8 Interrupt Logic**

P2020 has a programmable interrupt controller, which conforms to OpenPIC architecture.

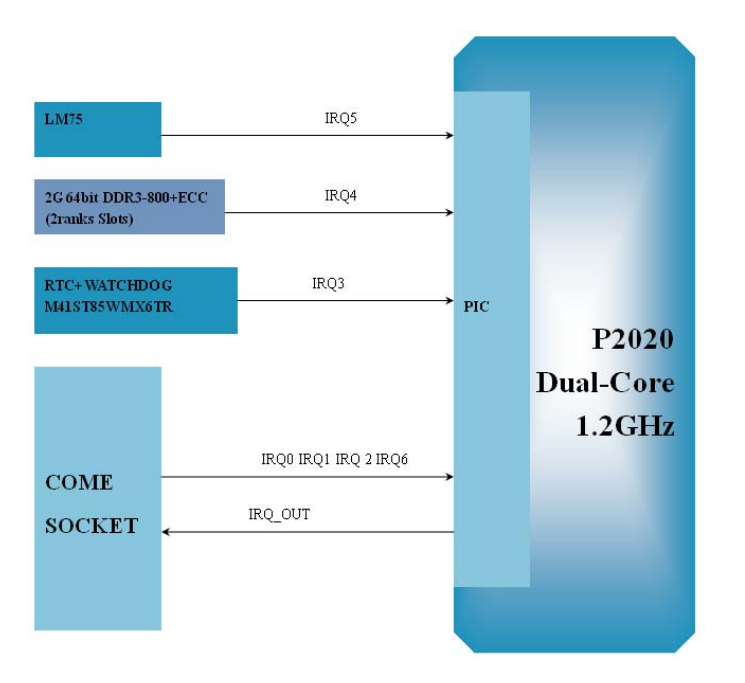

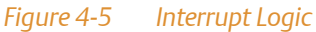

## **4.9 JTAG**

COMX-P2020 supports JTAG for CPU and GE PHY debugging. See *[Debug Ports](#page-65-0)* on page 66 for the debug ports pinout.

## **4.10 GPIO**

There are total 14 GPIO PIN used at COMX-P2020; GPIO8 and GPIO9 are used for SDHC function.

#### *Table 4-1 GPIO Description*

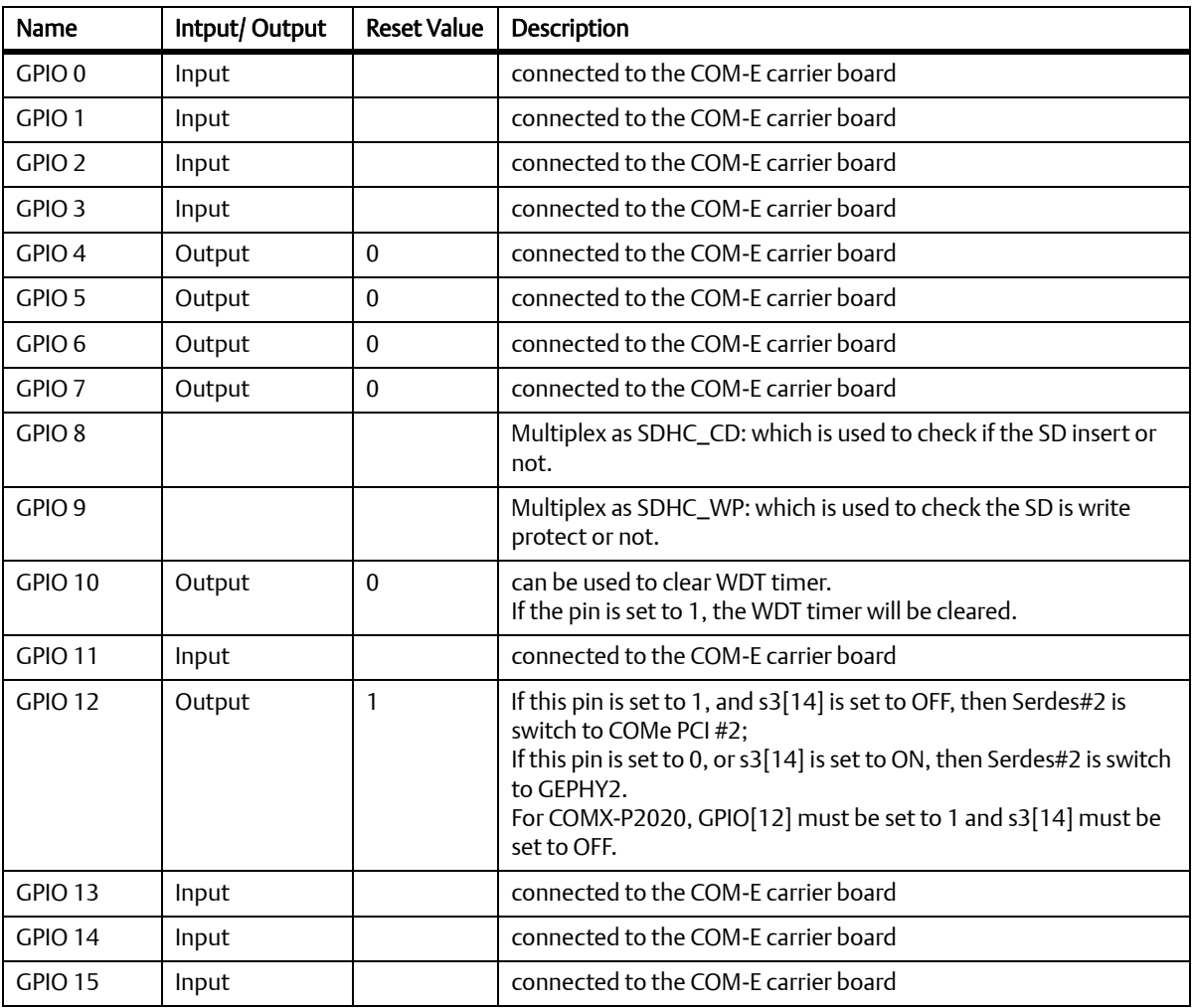

## **4.11 UART**

The COMX-P2020 COM Express Module consists of two universal asynchronous receiver/transmitters (UARTs). The UARTs act independently. Each UART is clocked by the platform clock (600MHz). The DUART programming model is compatible with the PC16552D.

U-boot will use the following parameters to initialize the UARTs:

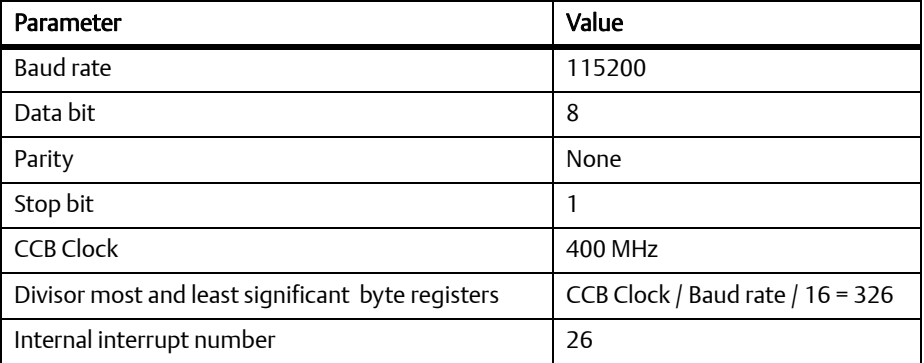

#### *Table 4-2 Initialization Parameters*

## **4.12 USB**

P2020 implements a dual-role (DR) USB module. This module is connected to USB2514i which can provide 4 downstream ports. The DR module can act as a device or host controller, while in this case, it is configured as a host controller, and it can support at most six bidirectional USB endpoints.

## **4.13 PCI Express**

There are three PCI Express on COMX-P2020 . The PCI Express are configured as:

PCI Express 1 x1 (2.5 Gbps) SerDes lane 0

PCI Express 2 x1 (2.5 Gbps) > SerDes lane 1

PCI Express 3 x2 (2.5 Gbps) SerDes lanes 2-3

PCI Express 1 is connected to GPU Z11M. The other two are connected to the carrier board

## **4.14 Ethernet (eTSEC)**

COMX-P2020 provides three enhanced three-speed Ethernet controllers (eTSECs) which interface to 10 Mbps, 100 Mbps, and 1 Gbps Ethernet/IEEE 802.3 networks. The Ethernet controllers are connected to 2 BCM5482.Each BCM5482 can provide two Ethernet transceivers designed for 1000 Mbps, 100Mbps and 10 Mbps applications. All of the PHYs are configured with: Auto-Negotiations Enable, Full-duplex modes by default.

### **Functional Description**

# **Maps and Registers**

## **5.1 Memory Map**

The U-boot uses a 32-bit effective address and a 32-bit physical address. The memory map is listed below:.

#### *Table 5-1 Memory Map*

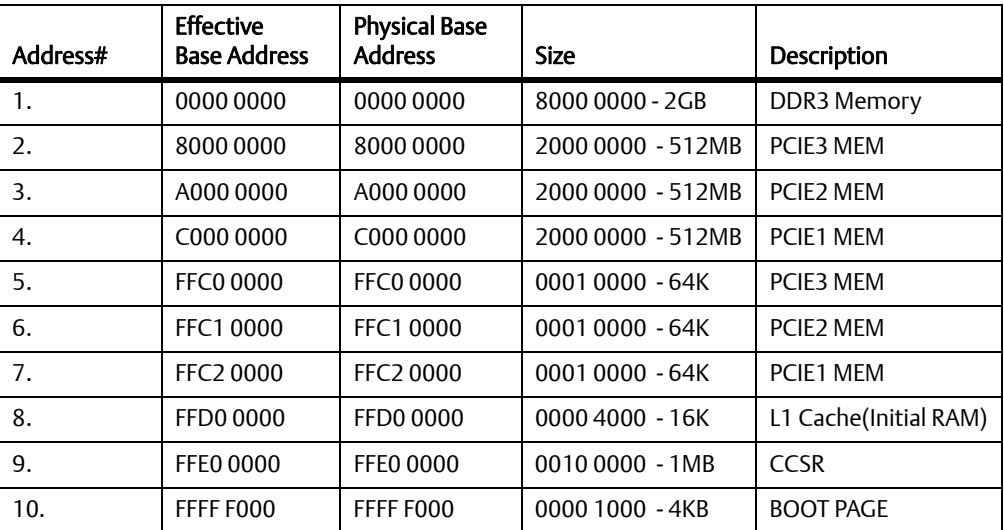

## **5.2 IRQ Distribution**

#### *Table 5-2 IRQ Distribution*

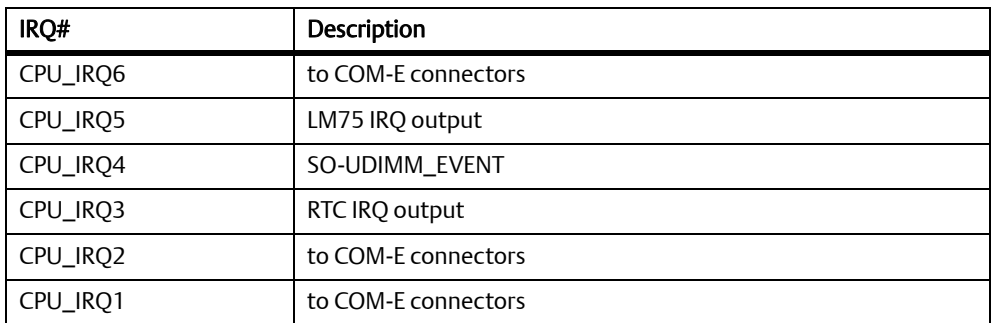

#### *Table 5-2 IRQ Distribution*

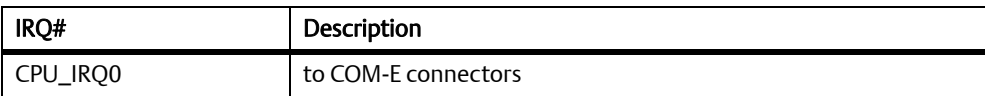

## **5.3 Registers**

Please see the respective datasheets of the devices for the registers.

## **6.1 Upgrade Procedure**

## **6.1.1 Host Setup**

Host setup is very critical in upgrading the firmware. The following instructions are generic, and have been tested at RHEL 4.6 and RHEL 5.3 - 32 bit. Your system may be different and the commands should be adjusted accordingly.

- 1. Turn off the firewall for tftp to work. Type iptables -F or setup at the command line.
- 2. All the operators on the host side should be ordinary users which have "sudo" privilege with NO password. To obtain "sudo" privilege, the operator should login as root, and run "visudo" and add the below line at the end. Example:

ec7987 ALL=(ALL) NOPASSWD: ALL

- 3. Setting up the tftp service:
	- 1. Create the /local/tftpboot/COMX-P2020/current directory at host, and copy the release file: COMX-P2020.bsp.tar.gz to the directory: /local/tftpboot/COMX-P2020/current

```
[percy@localhost current]$ sudo chmod 777 /local/tftpboot/COMX-
P2020/current
[percy@localhost current]$ ls -al COMX-P2020.bsp.tar.gz 
-rwxr--r-- 1 percy percy 462501957 Dec 9 14:57 COMX-P2020.bsp.tar.gz
[percy@localhost current]$
```
2. Extract all the BSP targets from the COMX-P2020.bsp.tar.gz:

```
[percy@localhost current]$ tar zxvf COMX-P2020.bsp.tar.gz
[percy@localhost current]$ ls -al
total 910224
drwxr-xr-x 2 percy percy 4096 Dec 10 09:37 .
drwxrwxr-x 8 percy percy 4096 Dec 9 18:07 ..
-rw-r--r-- 1 percy percy 9824 Dec 9 14:51 comx.dtb
```

```
-rwxr--r-- 1 percy percy 462501957 Dec 9 14:57 COMX-P2020.bsp.tar.gz
-r-xr-xr-x 1 percy percy 5771 Dec 9 12:57 make_sd.sh
-rw-r--r-- 1 percy percy 110443332 Dec 9 14:53 rootfs-dev.ext2.img
-rw-r--r-- 1 percy percy 107400408 Dec 9 14:54 rootfs-LRFS.tar.gz
-rw-r--r-- 1 percy percy 3872536 Dec 9 14:51 rootfs-min.ext2.img
-rw-r--r-- 1 percy percy 200253398 Dec 9 14:55 rootfs-nfs.tar.gz
-rw-r--r-- 1 percy percy 42137827 Dec 9 14:51 rootfs-usr.ext2.img
-rwxr-xr-x 1 percy percy 524288 Dec 9 14:40 u-boot-sd.bin
-rw-r--r-- 1 percy percy 525312 Dec 9 14:39 u-boot-spi.bin
-rw-r--r-1 percy percy 3416506 Dec 9 14:51 uImage
  [percy@localhost current]$
```
3. Edit /etc/xinetd.d/tftp to enable tftp, here we set the tftp directory to /local/tftpboot:

```
service tftp
     socket_type = dgram
     protocol = udp
    wait = vesuser = root
    server = /usr/sbin/in.tftpd
    server_args = -s /local/tftpboot
     disable = no
    per\_source = 11
    cps = 1002flags = IPv4
```
4. Start the tftp servers at the host:

{

}

```
[percy@localhost COMX-P2020]$sudo /sbin/service xinetd start
Stopping xinetd: [ OK ]
Starting xinetd: [ OK ]
```
## **6.1.2 Upgrade MicroSD Card**

This device should be pre-programmed with a USB reader at Linux host.

- 1. Insert the MicroSD card to a USB reader.
- 2. Connect the USB reader to the host.
- 3. Check the device name for the USB reader. The following command shows that the device name for USB reader is /dev/sdb.

```
[percy@localhost current]$ ls -al /dev/sd*
brw-r----- 1 root disk 8, 0 Dec 2 17:16 /dev/sda
brw-r----- 1 root disk 8, 1 Dec 2 17:17 /dev/sda1
brw-r----- 1 root disk 8, 2 Dec 2 17:16 /dev/sda2
brw-r----- 1 root disk 8, 16 Dec 2 18:43 /dev/sdb
[percy@localhost current]$ sudo fdisk -l /dev/sdb
Disk /dev/sdb: 2002 MB, 2002780160 bytes
62 heads, 62 sectors/track, 1017 cylinders
Units = cylinders of 3844 * 512 = 1968128 bytes
   Device Boot Start End Blocks Id System
```
4. Run the script make sd.sh to program the SD card with the BSP targets as below:

[percy@localhost COMX-P2020]\$ sudo ./make\_sd.sh /dev/sdb

Normally, the program process will last for 3-5 minutes. If the SD card is upgraded successfully, the following information should be shown as below:

Program SD successfully, first partition size = 300 MByte, cost time: 198 seconds

Otherwise, the SD card has failed to be programmed.

5. The second parameter of the script: make\_sd.sh can be used to change the size of first partition. To change the size of the first partition to 250M, you can run the script as below:

[percy@localhost COMX-P2020]\$ sudo ./make\_sd.sh /dev/sdb 250

Program SD successfully, first partition size = 250 MByte, cost time: 171 seconds

The size of the first partition should be greater than 160M, and less than 2000M, or the script will show input parameter error.

### **6.1.3 Upgrade SPI Flash**

……

- 1. Attach the board's first Ethernet port (eTSEC1) to the host using a network cable. Assuming that the IP address of the host is 192.168.0.197, and IP Address for board is 192.168.0.253.
- 2. Attach the board's first serial port (UART0) to the host using a serial port cable. The serial port of the host can be set with the following parameters:

Baud rate= 115200; Data bits = 8; Parity = None; Stop bits = 1; Flow Control = None

3. Power on the board. Normally, the following information can be seen at the terminal of the host:

```
U-Boot 2009.11-V100B09 (Sep 24 2010 - 17:19:44)
CPU0: P2020E, Version: 2.0, (0x80ea0020)
Core: E500, Version: 5.0, (0x80211050)
Clock Configuration:
```

```
 CPU0:1200 MHz, CPU1:1200 MHz, 
        CCB:400 MHz,
        DDR:400 MHz (800 MT/s data rate) (Asynchronous), LBC:25 MHz
L1: D-cache 32 kB enabled
       I-cache 32 kB enabled
I2C: ready
SPI: ready
DRAM: 2 GB
L2: 512 KB enabled
MMC: FSL_ESDHC: 0
*** Warning - bad CRC, using default environment
EEPROM: NXID v0
     PCIE3 connected to Slot0 as Root Complex (base addr ffe08000)
    PCIE3 on bus 00 - 00
     PCIE2 connected to Slot 1 as Root Complex (base addr ffe09000)
     PCIE2 on bus 01 - 01
     PCIE1 connected to Slot 2 as Root Complex (base addr ffe0a000)
     Current Status: LSR-11, LTSSM-16, PEX width-x1, Clock-2.5GT/s
                Scanning PCI bus 03
         03 00 18ca 0027 0300 00
     PCIE1 on bus 02 - 03
In: serial
Out: serial
Err: serial
Net: eTSEC1, eTSEC2, eTSEC3
Hit any key to stop autoboot: 0 
\Rightarrow
```
4. Set the u-Boot environment variables for the network settings through the terminal:

```
\Rightarrow seteny ethaddr 00:01:af:12:23:01= seteny ipaddr 192.168.0.253=> setenv netmask 255.255.255.0
=> setenv gatewayip 192.168.0.1
=> setenv serverip 192.168.0.197
=> setenv ethact eTSEC1
=> ping 192.168.0.197
Enet starting in 100BT/FD
```
#### **Firmware Upgrade**

Speed: 100, full duplex Using eTSEC1 device host 192.168.0.197 is alive

5. Set the U-Boot environment variables for upgrade files and upgrade the SPI Flash. This step may take up to 1 minute.

```
=> setenv tftppath COMX-P2020/current
=> setenv uboot_spi u-boot-spi.bin
=> run upgradespi
4096 KiB S25FL032A(P) at 0:0 is now current device
Enet starting in 100BT/FD
Speed: 100, full duplex
Using eTSEC1 device
TFTP from server 192.168.0.197; our IP address is 192.168.0.250
Filename 'COMX-P2020/current/u-boot-spi.bin'.
Load address: 0x1000000
Loading: ####################################
done
Bytes transferred = 525312 (80400 hex)
=>
```
# **Operating System and Driver Support**

## **7.1 Supported Operating Systems**

<span id="page-88-1"></span>This module supports the following operating systems:

- Linux (published by Emerson) Publicly available Linux with Emerson's patches. Includes the following:
	- U-boot (Based on public version: u-boot-2009.11 [Dec 15 2009] )
	- Linux Kernel (Based on public version: 2.6.32)
	- File system

## **7.2 Supported Drivers**

#### <span id="page-88-0"></span>*Table 7-1 Driver Controller Table*

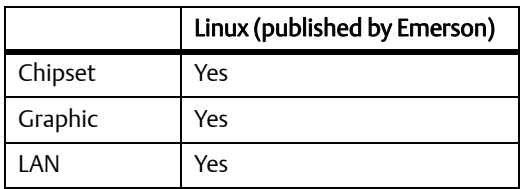

### **Operating System and Driver Support**

# **ARELATED Documentations**

## **A.1 Emerson Network Power - Embedded Computing Documents**

<span id="page-90-0"></span>The publications listed below are referenced in this manual. You can obtain electronic copies of Emerson Network Power - Embedded Computing publications by contacting your local Emerson sales office. For released products, you can also visit our Web site for the latest copies of our product documentation.

- 1. Go to www.emersonnetworkpower.com/embeddedcomputing.
- 2. Under Resources, click Technical Documentation.
- 3. Enter the manual you are looking for in the search. Use either the publication number or the complete name of the product to search for available manuals.

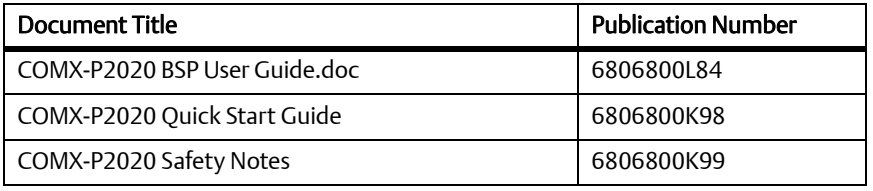

#### *Table A-1 Emerson Network Power - Embedded Computing Publications*

#### **Related Documentation**

# **Safety Notes**

This section provides warnings that precede potentially dangerous procedures throughout this manual. Instructions contained in the warnings must be followed during all phases of operation, service, and repair of this equipment. You should also employ all other safety precautions necessary for the operation of the equipment in your operating environment. Failure to comply with these precautions or with specific warnings elsewhere in this manual could result in personal injury or damage to the equipment.

Emerson intends to provide all necessary information to install and handle the product in this manual. Because of the complexity of this product and its various uses, we do not guarantee that the given information is complete. If you need additional information, ask your Emerson representative.

The product has been designed to meet the standard industrial safety requirements. It must only be used in its specific area of office telecommunication industry, industrial control, and development. It must not be used in safety critical components, life supporting devices or on aircraft.

Only personnel trained by Emerson or persons qualified in electronics or electrical engineering are authorized to install, remove or maintain the product. The information given in this manual is meant to complete the knowledge of a specialist and must not be used as replacement for qualified personnel.

Keep away from live circuits inside the equipment. Operating personnel must not remove equipment covers. Only factory authorized service personnel or other qualified service personnel is allowed to remove equipment covers for internal subassembly or component replacement or any internal adjustment.

This product operates with dangerous voltages that can cause injury or death. Use extreme caution when handling, testing, and adjusting this equipment and its components.

### **Operation**

#### Product Damage

High humidity and condensation on surfaces cause short circuits. Do not operate the product outside the specified environmental limits. Make sure the product is completely dry and there is no moisture on any surface before applying power.

## **Installation**

Damage of Circuits

Electrostatic discharge and incorrect installation and removal of the product can damage circuits or shorten their life.

Before touching the product make sure that your are working in an ESD-safe environment or wear an ESD wrist strap or ESD shoes. Hold the product by its edges and do not touch any components or circuits.

 Damage of the Product and Additional Devices and Modules Incorrect installation or removal of additional devices or modules damages the product or the additional devices or modules. Before installing or removing additional devices or modules, read the respective documentation and use appropriate tools.

 Pin Damage Forcing the module into the system may damage the connector pins. If the module hangs during insertion, pull it out and insert it again.

### **Environment**

 Environmental Damage Improperly disposing of used products may harm the environment. Always dispose of used products according to your country's legislation and manufacturer's instructions.

# **Sicherheitshinweise**

This section provides a German translation of the Safety Notes.

Dieses Kapitel enthält Hinweise, die potentiell gefährlichen Prozeduren innerhalb dieses Handbuchs vorrangestellt sind. Beachten Sie unbedingt in allen Phasen des Betriebs, der Wartung und der Reparatur des Systems die Anweisungen, die diesen Hinweisen enthalten sind. Sie sollten außerdem alle anderen Vorsichtsmaßnahmen treffen, die für den Betrieb des Systems innerhalb Ihrer Betriebsumgebung notwendig sind. Wenn Sie diese Vorsichtsmaßnahmen oder Sicherheitshinweise, die an anderer Stelle diese Handbuchs enthalten sind, nicht beachten, kann das Verletzungen oder Schäden am System zur Folge haben.

Emerson ist darauf bedacht, alle notwendigen Informationen zum Einbau und zum Umgang mit dem System in diesem Handbuch bereit zu stellen. Da es sich jedoch bei dem System um ein komplexes Produkt mit vielfältigen Einsatzmöglichkeiten handelt, können wir die Vollständigkeit der im Handbuch enthaltenen Informationen nicht garantieren. Falls Sie weitere Informationen benötigen sollten, wenden Sie sich bitte an die für Sie zuständige Geschäftsstelle von Emerson.

Das Produkt erfüllt die für die Industrie geforderten Sicherheitsvorschriften und darf ausschließlich für Anwendungen in der Telekommunikationsindustrie, im Zusammenhang mit Industriesteuerungen und in der Entwicklung verwendet werden. Es darf nicht in sicherheitskritischen Anwendungen, lebenserhaltenden Geräten oder in Flugzeugen verwendet werden.

Einbau, Wartung und Betrieb dürfen nur von durch Emerson ausgebildetem oder im Bereich Elektronik oder Elektrotechnik qualifiziertem Personal durchgeführt werden. Die in diesem Handbuch enthaltenen Informationen dienen ausschließlich dazu, das Wissen von Fachpersonal zu ergänzen, können dieses jedoch nicht ersetzen.

Halten Sie sich von stromführenden Leitungen innerhalb des Systems fern. Entfernen Sie auf keinen Fall die Systemabdeckung. Nur werksseitig zugelassenes Wartungspersonal oder anderweitig qualifiziertes Wartungspersonal darf die Systemabdeckung entfernen, um Systemkomponenten zu ersetzen oder andere Anpassungen vorzunehmen.

Installieren Sie keine Ersatzteile oder führen Sie keine unerlaubten Veränderungen am System durch, sonst verfällt die Garantie. Wenden Sie sich für Wartung oder Reparatur bitte an die für Sie zuständige Geschäftsstelle von Emerson. So stellen Sie sicher, dass alle sicherheitsrelevanten Aspekte beachtet werden.

Emerson und unsere Zulieferer unternehmen größte Anstrengungen um sicherzustellen, dass sich Pins und Stecker von Boards vor dem Verlassen der Produktionsstätte in einwandfreiem Zustand befinden. Verbogene Pins, verursacht durch fehlerhafte Installation oder durch Installation von Boards mit beschädigten Steckern kann die durch Emerson gewährte Garantie für Boards und Backplanes erlöschen lassen.

Dieses Produkt wird mit gefährlichen Spannungen betrieben, die zu Verletzungen und Tod führen können. Seien Sie im Umgang mit dem Produkt und beim Testen und Anpassen des Produktes und seiner Komponenten äußerst vorsichtig.

### **Betrieb**

Beschädigung des Systems

Hohe Luftfeuchtigkeit und Kondensat auf den Oberflächen der Produkte kann zu Kurzschlüssen führen.

Betreiben Sie die Produkte nur innerhalb der angegebenen Grenzwerte für die relative Luftfeuchtigkeit und Temperatur und stellen Sie vor dem Einschalten des Stroms sicher, dass sich auf den Produkten kein Kondensat befindet.

### **System Installation**

Beschädigung von Schaltkreisen

Elektrostatische Entladung und unsachgemäßer Ein- und Ausbau des Produktes kann Schaltkreise beschädigen oder ihre Lebensdauer verkürzen.

Bevor Sie das Produkt oder elektronische Komponenten berühren, vergewissern Sie sich, daß Sie in einem ESD-geschützten Bereich arbeiten.

Beschädigung des Produktes und der Zusatzmodule

Fehlerhafter Ein- oder Ausbau von Zusatzmodulen führt zu Beschädigung des Produktes oder der Zusatzmodule.

Lesen Sie deshalb vor dem Ein- oder Ausbau von Zusatzmodulen die Dokumentation und benutzen Sie angemessenes Werkzeug.

## **Umweltschutz**

 Umweltverschmutzung Falsche Entsorgung der Produkte schadet der Umwelt. Entsorgen Sie alte Produkte gemäß der in Ihrem Land gültigen Gesetzgebung und den Empfehlungen des Herstellers.

### **Sicherheitshinweise**

# **Index**

### **A**

abbreviations **[11](#page-10-0)**

#### **B**

Board accessories **[26](#page-25-0)** Board layout **[37](#page-36-0)** Board models **[26](#page-25-1)**

#### **C**

**Connectors** COM Express **[38](#page-37-0)**, **[57](#page-56-0)** conventions **[14](#page-13-0)**

### **D**

drivers **[89](#page-88-0)**

### **E**

Embedded Computing Documents **[91](#page-90-0)** Environmental Requirements **[27](#page-26-0)**

#### **F**

Features **[17](#page-16-0)**

### **I**

Installation **[31](#page-30-0)** Memory Module **[32](#page-31-0)** Module **[35](#page-34-0)** Processor Cooler **[35](#page-34-1)**

#### **M**

Mechanical data **[20](#page-19-0)**

#### **O**

operating systems **[89](#page-88-1)**

#### **S**

Switchers **[38](#page-37-1)**

#### **HOW TO REACH LITERATURE AND TECHNICAL SUPPORT:**

[For literature, training, and technical assistance and support programs, visit](http://ww.emersonembeddedcomputing.com) www.emersonnetworkpower.com/embeddedcomputing

#### Emerson Network Power.

The global leader in enabling Business-Critical Continuity™

**AC Power Systems Connectivity** DC Power Systems

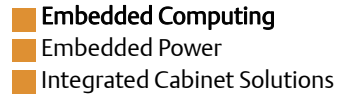

www.emersonnetworkpower.com/embeddedcomputing

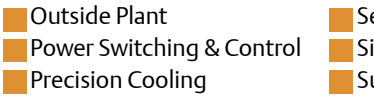

**Services** Site Monitoring Surge & Signal Protection

Emerson, Business-Critical Continuity, Emerson Network Power and the Emerson Network Power logo are trademarks and service marks of Emerson Electric Co. All other product or service names are the property of their respective owners. © 2009 Emerson Electric Co.